# <span id="page-0-0"></span>Modbus Serial Driver

© 2020 PTC Inc. All Rights Reserved.

# <span id="page-1-0"></span>Table of Contents

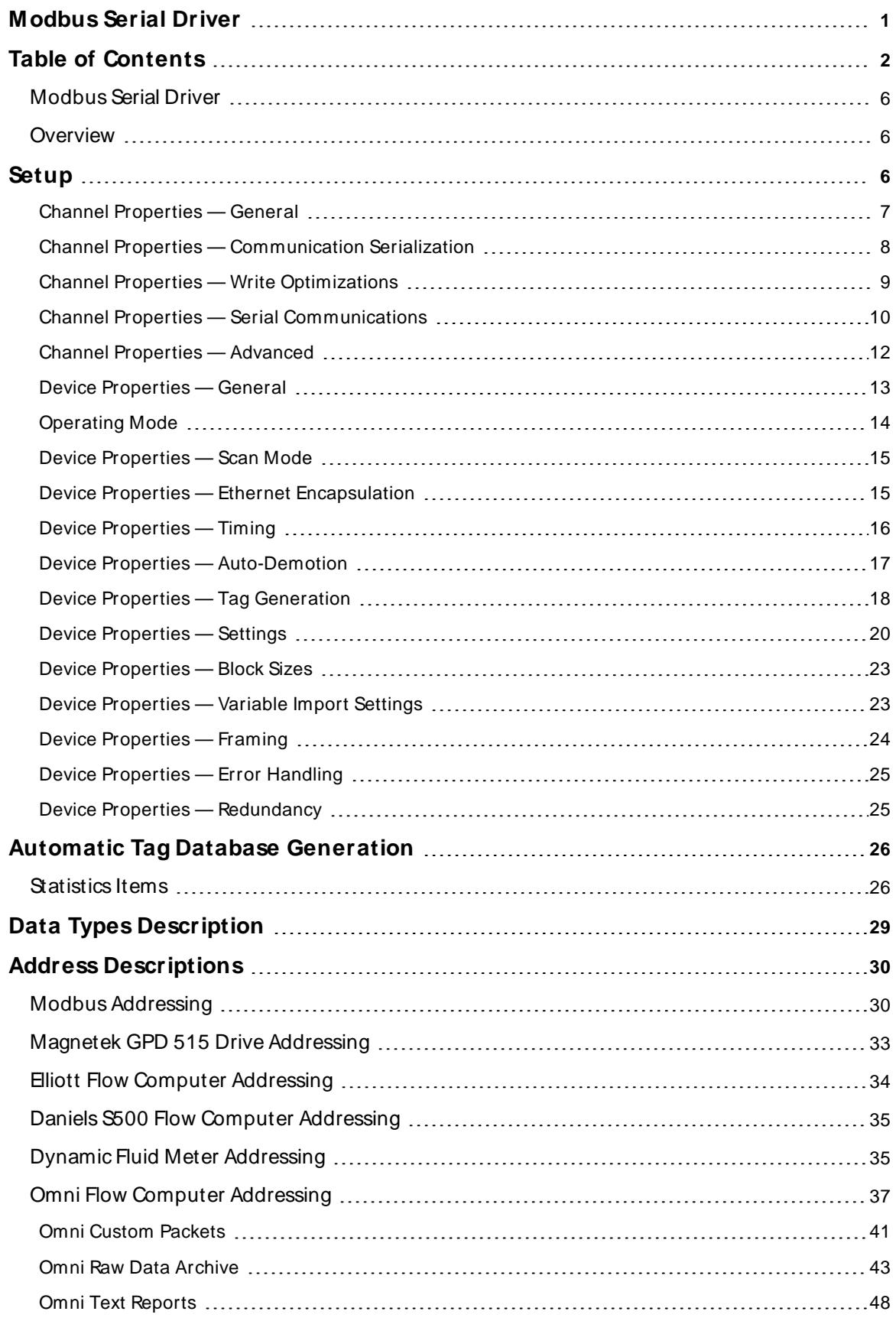

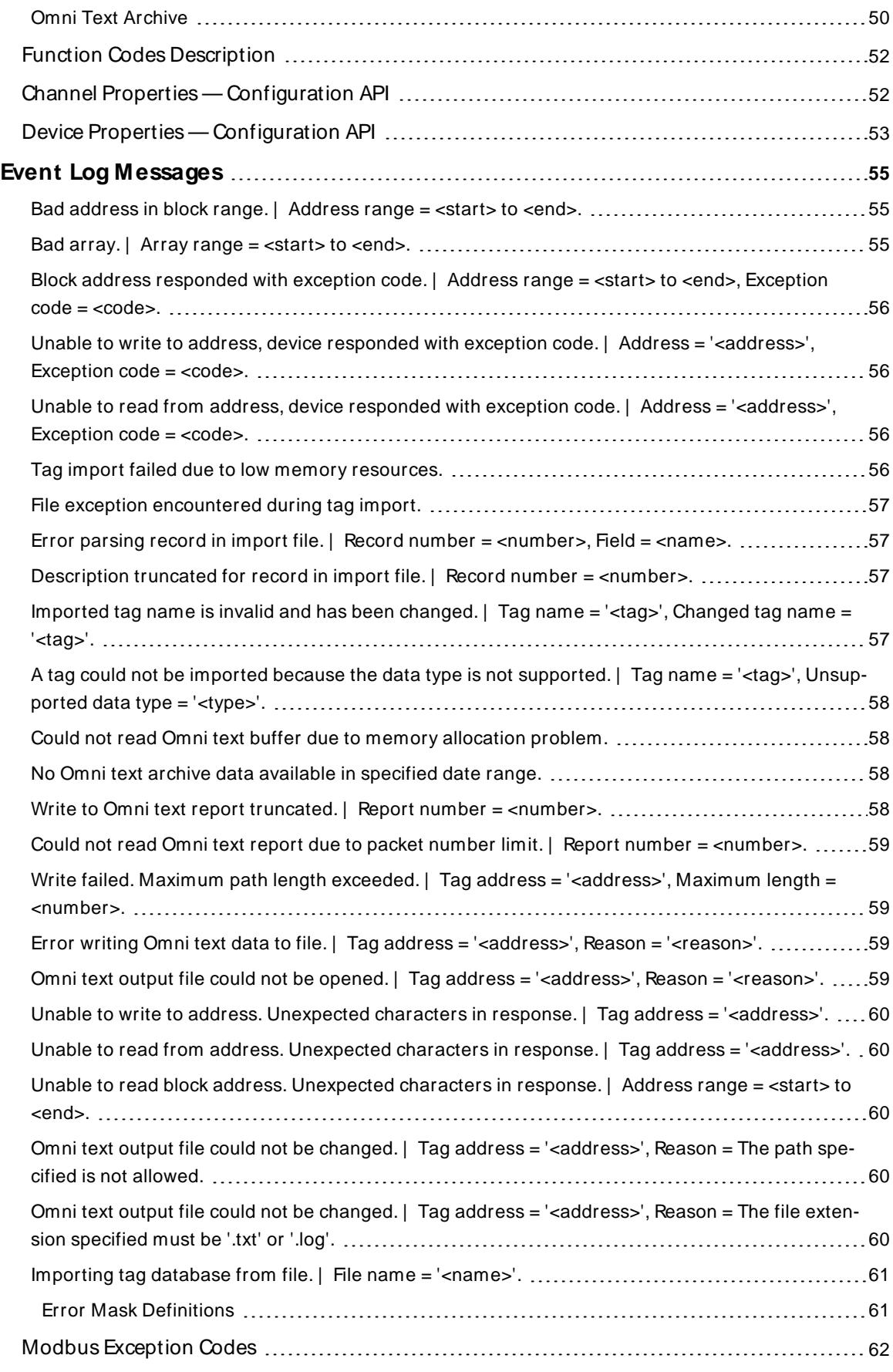

<u> 1980 - Johann Barbara, martxa amerikan per</u>

#### <span id="page-5-0"></span>**Modbus Serial Driver**

Help version 1.084

#### **CONTENTS**

**[Overview](#page-5-1)** What is the Modbus Serial Driver?

**[Setup](#page-5-2)**

How do I configure channels and devices for use with this driver?

**Automatic Tag Database [Generation](#page-25-0)** How can I configure tags for the Modbus Serial Driver?

**Data Types [Description](#page-28-0)** What data types does this driver support?

**Address [Descriptions](#page-29-0)** How do I address a data location on a Modbus device?

#### **Event Log [M essages](#page-54-1)**

<span id="page-5-1"></span>What messages are produced by the Modbus Serial Driver?

#### **Overview**

The Modbus Serial Driver provides a reliable way to connect Modbus serial devices to OPC client applications, including HMI, SCADA, Historian, MES, ERP, and countless custom applications. It is intended for use with serial devices that support the Modbus RTU protocol. The Modbus Serial Driver has been developed to support a wide range of Modbus RTU compatible devices.

#### <span id="page-5-4"></span><span id="page-5-2"></span>**Setup**

**Communication Protocol**

Modbus RTU Protocol

#### <span id="page-5-3"></span>**Supported Communication Parameters**

<span id="page-5-7"></span><span id="page-5-6"></span><span id="page-5-5"></span>Baud Rate: 1200, 2400, 9600, and 19200 Parity: Odd, Even, and None Data Bits: 8 Stop Bits: 1 and 2

#### <span id="page-5-8"></span>**Supported Devices**

- Modbus-compatible devices
- **Elliott Flow Computer**
- Magnetek GPD 515 Drive
- Omni Flow Computer
- Daniel S500 Flow Computer
- Dynamic Fluid Meter (DFM) SFC3
- **.** TSXCUSBMBP USB Adapter

### **Channel and Device Limits**

The maximum number of channels supported by this driver is 2048. The maximum number of devices supported by this driver is 255 per channel.

**Note:** Not all of the listed configurations may be supported in every device.

# <span id="page-6-0"></span>**Channel Properties — General**

This server supports the use of simultaneous multiple communications drivers. Each protocol or driver used in a server project is called a channel. A server project may consist of many channels with the same communications driver or with unique communications drivers. A channel acts as the basic building block of an OPC link. This group is used to specify general channel properties, such as the identification attributes and operating mode.

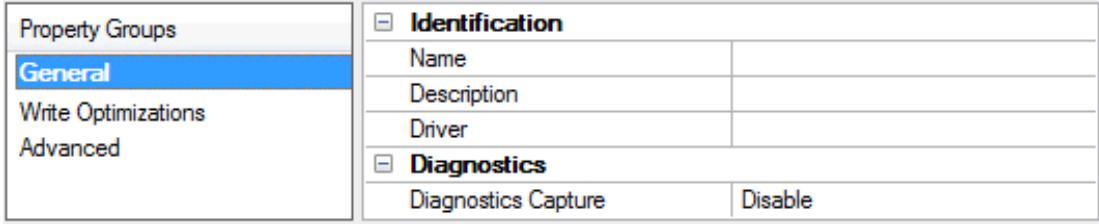

#### **Identification**

**Name**: User-defined identity of this channel. In each server project, each channel name must be unique. Although names can be up to 256 characters, some client applications have a limited display window when browsing the OPC server's tag space. The channel name is part of the OPC browser information. The property is required for creating a channel.

For information on reserved characters, refer to "How To... Properly Name a Channel, Device, Tag, and Tag Group" in the server help.

**Description**: User-defined information about this channel.

**Many of these properties, including Description, have an associated system tag.** 

**Driver**: Selected protocol / driver for this channel. This property specifies the device driver that was selected during channel creation. It is a disabled setting in the channel properties. The property is required for creating a channel.

**Note**: With the server's online full-time operation, these properties can be changed at any time. This includes changing the channel name to prevent clients from registering data with the server. If a client has already acquired an item from the server before the channel name is changed, the items are unaffected. If, after the channel name has been changed, the client application releases the item and attempts to reacquire using the old channel name, the item is not accepted. With this in mind, changes to the properties should not be made once a large client application has been developed. Utilize the User Manager to prevent operators from changing properties and restrict access rights to server features.

#### **Diagnostics**

**Diagnostics Capture**: When enabled, this option makes the channel's diagnostic information available to OPC applications. Because the server's diagnostic features require a minimal amount of overhead processing, it is recommended that they be utilized when needed and disabled when not. The default is disabled.

**Note:** This property is not available if the driver does not support diagnostics.

<span id="page-7-0"></span>For more information, refer to "Communication Diagnostics" and "Statistics Tags" in the server help.

# **Channel Properties — Communication Serialization**

The server's multi-threading architecture allows channels to communicate with devices in parallel. Although this is efficient, communication can be serialized in cases with physical network restrictions (such as Ethernet radios). Communication serialization limits communication to one channel at a time within a virtual network.

The term "virtual network" describes a collection of channels and associated devices that use the same pipeline for communications. For example, the pipeline of an Ethernet radio is the master radio. All channels using the same master radio associate with the same virtual network. Channels are allowed to communicate each in turn, in a "round-robin" manner. By default, a channel can process one transaction before handing communications off to another channel. A transaction can include one or more tags. If the controlling channel contains a device that is not responding to a request, the channel cannot release control until the transaction times out. This results in data update delays for the other channels in the virtual network.

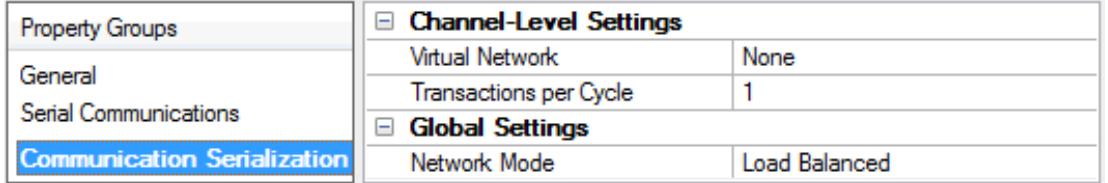

# **Channel-Level Settings**

**Virtual Network**: This property specifies the channel's mode of communication serialization. Options include None and Network 1 - Network 500. The default is None. Descriptions of the options are as follows:

- **None:** This option disables communication serialization for the channel.
- <sup>l</sup> **Network 1 - Network 500**: This option specifies the virtual network to which the channel is assigned.

**Transactions per Cycle**: This property specifies the number of single blocked/non-blocked read/write transactions that can occur on the channel. When a channel is given the opportunity to communicate, this is the number of transactions attempted. The valid range is 1 to 99. The default is 1.

#### **Global Settings**

- <sup>l</sup> **Network Mode**: This property is used to control how channel communication is delegated. In **Load Balanced** mode, each channel is given the opportunity to communicate in turn, one at a time. In **Priority** mode, channels are given the opportunity to communicate according to the following rules (highest to lowest priority):
	- Channels with pending writes have the highest priority.
	- Channels with pending explicit reads (through internal plug-ins or external client interfaces)
- are prioritized based on the read's priority.
- Scanned reads and other periodic events (driver specific).

The default is Load Balanced and affects all virtual networks and channels.

 Devices that rely on unsolicited responses should not be placed in a virtual network. In situations where communications must be serialized, it is recommended that Auto-Demotion be enabled.

Due to differences in the way that drivers read and write data (such as in single, blocked, or non-blocked transactions); the application's Transactions per cycle property may need to be adjusted. When doing so, consider the following factors:

- How many tags must be read from each channel?
- How often is data written to each channel?
- Is the channel using a serial or Ethernet driver?
- Does the driver read tags in separate requests, or are multiple tags read in a block?
- Have the device's Timing properties (such as Request timeout and Fail after x successive timeouts) been optimized for the virtual network's communication medium?

# <span id="page-8-0"></span>**Channel Properties — Write Optimizations**

As with any server, writing data to the device may be the application's most important aspect. The server intends to ensure that the data written from the client application gets to the device on time. Given this goal, the server provides optimization properties that can be used to meet specific needs or improve application responsiveness.

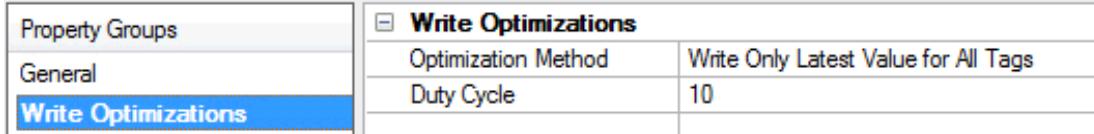

#### **Write Optimizations**

**Optimization Method**: Controls how write data is passed to the underlying communications driver. The options are:

- <sup>l</sup> **Write All Values for All Tags**: This option forces the server to attempt to write every value to the controller. In this mode, the server continues to gather write requests and add them to the server's internal write queue. The server processes the write queue and attempts to empty it by writing data to the device as quickly as possible. This mode ensures that everything written from the client applications is sent to the target device. This mode should be selected if the write operation order or the write item's content must uniquely be seen at the target device.
- <sup>l</sup> **Write Only Latest Value for Non-Boolean Tags**: Many consecutive writes to the same value can accumulate in the write queue due to the time required to actually send the data to the device. If the server updates a write value that has already been placed in the write queue, far fewer writes are needed to reach the same final output value. In this way, no extra writes accumulate in the server's queue. When the user stops moving the slide switch, the value in the device is at the correct value at virtually the same time. As the mode states, any value that is not a Boolean value is updated in the server's internal write queue and sent to the device at the next possible opportunity. This can greatly improve the application performance.

**Note**: This option does not attempt to optimize writes to Boolean values. It allows users to optimize

the operation of HMI data without causing problems with Boolean operations, such as a momentary push button.

**• Write Only Latest Value for All Tags**: This option takes the theory behind the second optimization mode and applies it to all tags. It is especially useful if the application only needs to send the latest value to the device. This mode optimizes all writes by updating the tags currently in the write queue before they are sent. This is the default mode.

**Duty Cycle**: is used to control the ratio of write to read operations. The ratio is always based on one read for every one to ten writes. The duty cycle is set to ten by default, meaning that ten writes occur for each read operation. Although the application is performing a large number of continuous writes, it must be ensured that read data is still given time to process. A setting of one results in one read operation for every write operation. If there are no write operations to perform, reads are processed continuously. This allows optimization for applications with continuous writes versus a more balanced back and forth data flow. **Note**: It is recommended that the application be characterized for compatibility with the write optimization enhancements before being used in a production environment.

# <span id="page-9-0"></span>**Channel Properties — Serial Communications**

Serial communication properties are available to serial drivers and vary depending on the driver, connection type, and options selected. Below is a superset of the possible properties. Click to jump to one of the sections: **[Connection](#page-9-1) Type**, **Serial Port [Settings](#page-10-0)** or **[Ethernet](#page-11-1) Settings**, and **[Operational](#page-10-1) Behavior**.

**Note**: With the server's online full-time operation, these properties can be changed at any time. Utilize the User Manager to restrict access rights to server features, as changes made to these properties can temporarily disrupt communications.

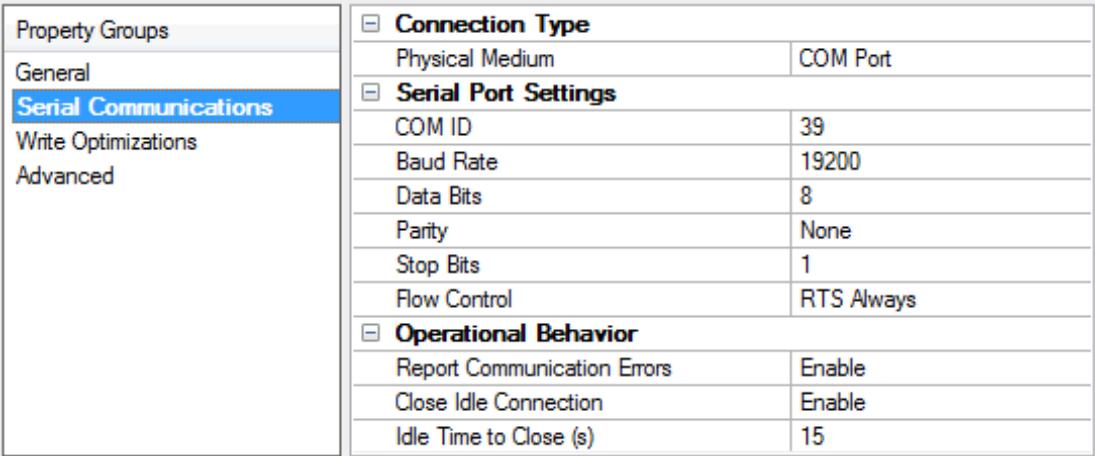

# <span id="page-9-1"></span>**Connection Type**

**Physical Medium**: Choose the type of hardware device for data communications. Options include COM Port, None, Modem, and Ethernet Encapsulation. The default is COM Port.

- <sup>l</sup> **None**: Select None to indicate there is no physical connection, which displays the **[Operation](#page-11-2) with no [Communications](#page-11-2)** section.
- <sup>l</sup> **COM Port**: Select Com Port to display and configure the **Serial Port [Settings](#page-10-0)** section.
- **Modem**: Select Modem if phone lines are used for communications, which are configured in the **Modem [Settings](#page-11-3)** section.
- **Ethernet Encap.**: Select if Ethernet Encapsulation is used for communications, which displays the **[Ethernet](#page-11-1) Settings** section.
- **Shared**: Verify the connection is correctly identified as sharing the current configuration with another channel. This is a read-only property.

### <span id="page-10-0"></span>**Serial Port Settings**

**COM ID**: Specify the Communications ID to be used when communicating with devices assigned to the channel. The valid range is 1 to 9991 to 16. The default is 1.

**Baud Rate**: Specify the baud rate to be used to configure the selected communications port.

**Data Bits**: Specify the number of data bits per data word. Options include 5, 6, 7, or 8.

**Parity**: Specify the type of parity for the data. Options include Odd, Even, or None.

**Stop Bits**: Specify the number of stop bits per data word. Options include 1 or 2.

**Flow Control**: Select how the RTSand DTRcontrol lines are utilized. Flow control is required to communicate with some serial devices. Options are:

- **None:** This option does not toggle or assert control lines.
- **DTR:** This option asserts the DTR line when the communications port is opened and remains on.
- **RTS:** This option specifies that the RTS line is high if bytes are available for transmission. After all buffered bytes have been sent, the RTSline is low. This is normally used with RS232/RS485 converter hardware.
- **RTS, DTR:** This option is a combination of DTR and RTS.
- <sup>l</sup> **RTS Always**: This option asserts the RTSline when the communication port is opened and remains on.
- <sup>l</sup> **RTS Manual**: This option asserts the RTSline based on the timing properties entered for RTSLine Control. It is only available when the driver supports manual RTSline control (or when the properties are shared and at least one of the channels belongs to a driver that provides this support). RTS Manual adds an **RTS Line Control** property with options as follows:
	- **Raise**: This property specifies the amount of time that the RTS line is raised prior to data transmission. The valid range is 0 to 9999 milliseconds. The default is 10 milliseconds.
	- **.** Drop: This property specifies the amount of time that the RTS line remains high after data transmission. The valid range is 0 to 9999 milliseconds. The default is 10 milliseconds.
	- **Poll Delay**: This property specifies the amount of time that polling for communications is delayed. The valid range is 0 to 9999. The default is 10 milliseconds.

**Tip**: When using two-wire RS-485, "echoes" may occur on the communication lines. Since this communication does not support echo suppression, it is recommended that echoes be disabled or a RS-485 converter be used.

#### <span id="page-10-1"></span>**Operational Behavior**

<sup>l</sup> **Report Communication Errors**: Enable or disable reporting of low-level communications errors. When enabled, low-level errors are posted to the Event Log as they occur. When disabled, these same errors are not posted even though normal request failures are. The default is Enable.

- <sup>l</sup> **Close Idle Connection**: Choose to close the connection when there are no longer any tags being referenced by a client on the channel. The default is Enable.
- <sup>l</sup> **Idle Time to Close**: Specify the amount of time that the server waits once all tags have been removed before closing the COM port. The default is 15 seconds.

#### <span id="page-11-1"></span>**Ethernet Settings**

**Note**: Not all serial drivers support Ethernet Encapsulation. If this group does not appear, the functionality is not supported.

Ethernet Encapsulation provides communication with serial devices connected to terminal servers on the Ethernet network. A terminal server is essentially a virtual serial port that converts TCP/IP messages on the Ethernet network to serial data. Once the message has been converted, users can connect standard devices that support serial communications to the terminal server. The terminal server's serial port must be properly configured to match the requirements of the serial device to which it is attached. For more information, refer to "Using Ethernet Encapsulation" in the server help.

- **Network Adapter**: Indicate a network adapter to bind for Ethernet devices in this channel. Choose a network adapter to bind to or allow the OSto select the default.
	- Specific drivers may display additional Ethernet Encapsulation properties. For more information, refer to **Channel Properties — Ethernet Encapsulation**.

#### <span id="page-11-3"></span>**Modem Settings**

- **Modem**: Specify the installed modem to be used for communications.
- **Connect Timeout**: Specify the amount of time to wait for connections to be established before failing a read or write. The default is 60 seconds.
- <sup>l</sup> **Modem Properties**: Configure the modem hardware. When clicked, it opens vendor-specific modem properties.
- **Auto-Dial**: Enables the automatic dialing of entries in the Phonebook. The default is Disable. For more information, refer to "Modem Auto-Dial" in the server help.
- <sup>l</sup> **Report Communication Errors**: Enable or disable reporting of low-level communications errors. When enabled, low-level errors are posted to the Event Log as they occur. When disabled, these same errors are not posted even though normal request failures are. The default is Enable.
- **Close Idle Connection**: Choose to close the modem connection when there are no longer any tags being referenced by a client on the channel. The default is Enable.
- **.** Idle Time to Close: Specify the amount of time that the server waits once all tags have been removed before closing the modem connection. The default is 15 seconds.

#### <span id="page-11-2"></span>**Operation with no Communications**

**Read Processing**: Select the action to be taken when an explicit device read is requested. Options include Ignore and Fail. Ignore does nothing; Fail provides the client with an update that indicates failure. The default setting is Ignore.

# <span id="page-11-0"></span>**Channel Properties — Advanced**

This group is used to specify advanced channel properties. Not all drivers support all properties; so the Advanced group does not appear for those devices.

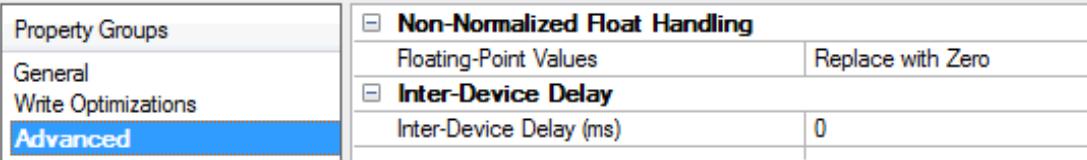

**Non-Normalized Float Handling**: A non-normalized value is defined as Infinity, Not-a-Number (NaN), or as a Denormalized Number. The default is Replace with Zero. Drivers that have native float handling may default to Unmodified. Non-normalized float handling allows users to specify how a driver handles non-normalized IEEE-754 floating point data. Descriptions of the options are as follows:

- <sup>l</sup> **Replace with Zero**: This option allows a driver to replace non-normalized IEEE-754 floating point values with zero before being transferred to clients.
- **.** Unmodified: This option allows a driver to transfer IEEE-754 denormalized, normalized, non-number, and infinity values to clients without any conversion or changes.

**Note:** This property is not available if the driver does not support floating point values or if it only supports the option that is displayed. According to the channel's float normalization setting, only real-time driver tags (such as values and arrays) are subject to float normalization. For example, EFM data is not affected by this setting.

**For more information on the floating point values, refer to "How To ... Work with Non-Normalized Floating** Point Values" in the server help.

**Inter-Device Delay**: Specify the amount of time the communications channel waits to send new requests to the next device after data is received from the current device on the same channel. Zero (0) disables the delay.

<span id="page-12-0"></span>**Note:** This property is not available for all drivers, models, and dependent settings.

# **Device Properties — General**

A device represents a single target on a communications channel. If the driver supports multiple controllers, users must enter a device ID for each controller.

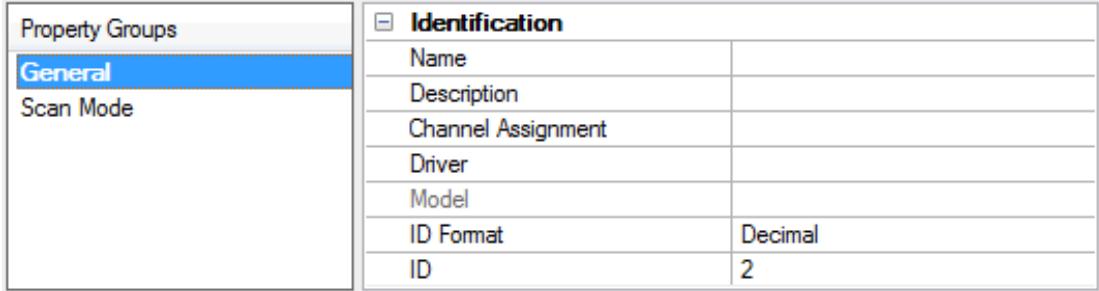

#### <span id="page-12-1"></span>**Identification**

**Name**: This property specifies the name of the device. It is a logical user-defined name that can be up to 256 characters long, and may be used on multiple channels.

**Note**: Although descriptive names are generally a good idea, some OPC client applications may have a limited display window when browsing the OPC server's tag space. The device name and channel name

become part of the browse tree information as well. Within an OPC client, the combination of channel name and device name would appear as "ChannelName.DeviceName".

For more information, refer to "How To... Properly Name a Channel, Device, Tag, and Tag Group" in server help.

**Description**: User-defined information about this device.

<span id="page-13-1"></span> $\bullet$  Many of these properties, including Description, have an associated system tag.

<span id="page-13-3"></span>**Channel Assignment**: User-defined name of the channel to which this device currently belongs.

<span id="page-13-5"></span>**Driver**: Selected protocol driver for this device.

**Model**: This property specifies the specific type of device that is associated with this ID. The contents of the drop-down menu depends on the type of communications driver being used. Models that are not supported by a driver are disabled. If the communications driver supports multiple device models, the model selection can only be changed when there are no client applications connected to the device.

**Note:** If the communication driver supports multiple models, users should try to match the model selection to the physical device. If the device is not represented in the drop-down menu, select a model that conforms closest to the target device. Some drivers support a model selection called "Open," which allows users to communicate without knowing the specific details of the target device. For more information, refer to the driver help documentation.

<span id="page-13-4"></span>**ID**: This property specifies the device's driver-specific station or node. The type of ID entered depends on the communications driver being used. For many communication drivers, the ID is a numeric value. Drivers that support a Numeric ID provide users with the option to enter a numeric value whose format can be changed to suit the needs of the application or the characteristics of the selected communications driver. The format is set by the driver by default. Options include Decimal, Octal, and Hexadecimal. **Note**: If the driver is Ethernet-based or supports an unconventional station or node name, the device's

TCP/IPaddress may be used as the device ID. TCP/IPaddresses consist of four values that are separated by periods, with each value in the range of 0 to 255. Some device IDs are string based. There may be additional properties to configure within the ID field, depending on the driver. For more information, refer to the driver's help documentation.

#### <span id="page-13-0"></span>**Operating Mode**

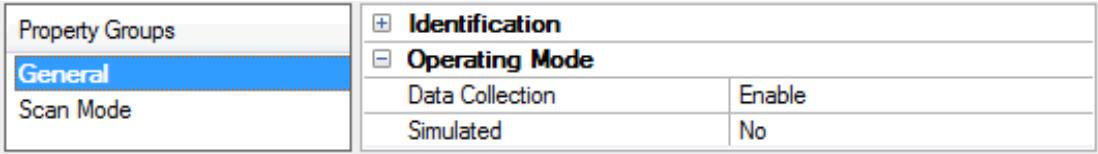

<span id="page-13-2"></span>**Data Collection**: This property controls the device's active state. Although device communications are enabled by default, this property can be used to disable a physical device. Communications are not attempted when a device is disabled. From a client standpoint, the data is marked as invalid and write operations are not accepted. This property can be changed at any time through this property or the device system tags.

**Simulated**: This option places the device into Simulation Mode. In this mode, the driver does not attempt to communicate with the physical device, but the server continues to return valid OPC data. Simulated stops physical communications with the device, but allows OPC data to be returned to the OPC client as valid data. While in Simulation Mode, the server treats all device data as reflective: whatever is written to the simulated device is read back and each OPC item is treated individually. The item's memory map is based on the group <span id="page-14-6"></span>Update Rate. The data is not saved if the server removes the item (such as when the server is reinitialized). The default is No.

**Notes:**

- 1. This System tag (\_Simulated) is read only and cannot be written to for runtime protection. The System tag allows this property to be monitored from the client.
- 2. In Simulation mode, the item's memory map is based on client update rate(s) (Group Update Rate for OPC clients or Scan Rate for native and DDEinterfaces). This means that two clients that reference the same item with different update rates return different data.

 Simulation Mode is for test and simulation purposes only. It should never be used in a production environment.

# <span id="page-14-0"></span>**Device Properties — Scan Mode**

The Scan Mode specifies the subscribed-client requested scan rate for tags that require device communications. Synchronous and asynchronous device reads and writes are processed as soon as possible; unaffected by the Scan Mode properties.

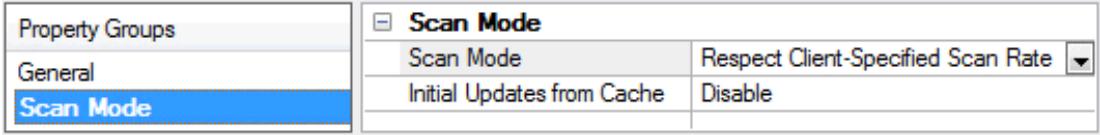

<span id="page-14-5"></span>**Scan Mode**: Specifies how tags in the device are scanned for updates sent to subscribing clients. Descriptions of the options are:

- <sup>l</sup> **Respect Client-Specified Scan Rate**: This mode uses the scan rate requested by the client.
- <sup>l</sup> **Request Data No Faster than Scan Rate**: This mode specifies the value set as the maximum scan rate. The valid range is 10 to 99999990 milliseconds. The default is 1000 milliseconds. **Note**: When the server has an active client and items for the device and the scan rate value is increased, the changes take effect immediately. When the scan rate value is decreased, the changes do not take effect until all client applications have been disconnected.
- <sup>l</sup> **Request All Data at Scan Rate**: This mode forces tags to be scanned at the specified rate for subscribed clients. The valid range is 10 to 99999990 milliseconds. The default is 1000 milliseconds.
- <span id="page-14-2"></span><sup>l</sup> **Do Not Scan, Demand Poll Only**: This mode does not periodically poll tags that belong to the device nor perform a read to get an item's initial value once it becomes active. It is the client's responsibility to poll for updates, either by writing to the \_DemandPoll tag or by issuing explicit device reads for individual items. For more information, refer to "Device Demand Poll" in server help.
- <span id="page-14-4"></span><sup>l</sup> **Respect Tag-Specified Scan Rate**: This mode forces static tags to be scanned at the rate specified in their static configuration tag properties. Dynamic tags are scanned at the client-specified scan rate.

<span id="page-14-3"></span>**Initial Updates from Cache**: When enabled, this option allows the server to provide the first updates for newly activated tag references from stored (cached) data. Cache updates can only be provided when the new item reference shares the same address, scan rate, data type, client access, and scaling properties. A device read is used for the initial update for the first client reference only. The default is disabled; any time a client activates a tag reference the server attempts to read the initial value from the device.

# <span id="page-14-1"></span>**Device Properties — Ethernet Encapsulation**

Ethernet Encapsulation is designed to provide communication with serial devices connected to terminal servers on the Ethernet network. A terminal server is essentially a virtual serial port. The terminal server

**15**

converts TCP/IP messages on the Ethernet network to serial data. Once the message has been converted to a serial form, users can connect standard devices that support serial communications to the terminal server.

For more information, refer to "How to... Use Ethernet Encapsulation" in server help.

**Ethernet Encapsulation is transparent to the driver; configure the remaining properties as if connecting to** the device directly on a local serial port.

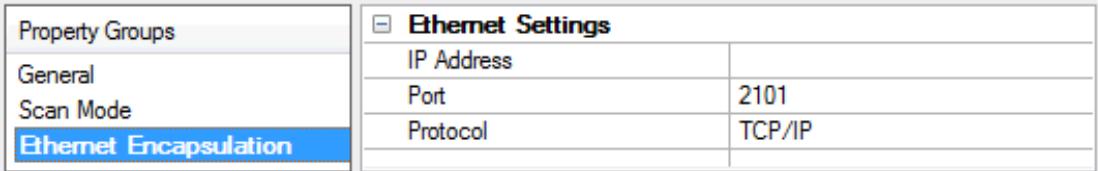

<span id="page-15-2"></span>**IP Address**: This property is used to enter the four-field IPaddress of the terminal server to which the device is attached. IPs are specified as YYY.YYY.YYY.YYY. The YYY designates the IP address: each YYY byte should be in the range of 0 to 255. Each serial device may have its own IPaddress; however, devices may have the same IPaddress if there are multiple devices multi-dropped from a single terminal server.

<span id="page-15-3"></span>**Port**: This property is used to configure the Ethernet port to be used when connecting to a remote terminal server.

<span id="page-15-4"></span>Protocol: This property is used to select either TCP/IP or UDP communications. The selection depends on the nature of the terminal server being used. The default protocol selection is TCP/IP. For more information on available protocols, refer to the terminal server's help documentation.

**Notes**

- 1. With the server's online full-time operation, these properties can be changed at any time. Utilize the User Manager to restrict access rights to server features and prevent operators from changing the properties.
- 2. The valid IP Address range is greater than  $(>)$  0.0.0.0 to less than  $($  <) 255.255.255.255.

# <span id="page-15-0"></span>**Device Properties — Timing**

The device Timing properties allow the driver's response to error conditions to be tailored to fit the application's needs. In many cases, the environment requires changes to these properties for optimum performance. Factors such as electrically generated noise, modem delays, and poor physical connections can influence how many errors or timeouts a communications driver encounters. Timing properties are specific to each configured device.

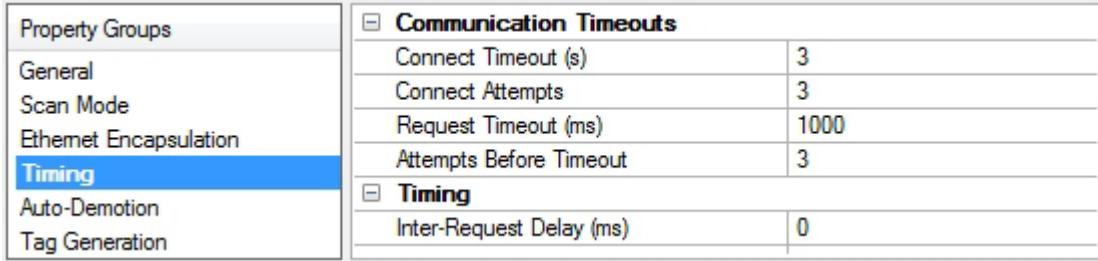

# <span id="page-15-1"></span>**Communications Timeouts**

**Connect Timeout**: This property (which is used primarily by Ethernet based drivers) controls the amount of time required to establish a socket connection to a remote device. The device's connection time often takes

longer than normal communications requests to that same device. The valid range is 1 to 30 seconds. The default is typically 3 seconds, but can vary depending on the driver's specific nature. If this setting is not supported by the driver, it is disabled.

**Note:** Due to the nature of UDP connections, the connection timeout setting is not applicable when communicating via UDP.

<span id="page-16-2"></span>**Connect Attempts**: This property (which is used primarily by some Ethernet Encapsulation based drivers) limits the number of times a connection between the driver and the target device can be attempted. If the limit is reached, the connection request has failed. The Connect Timeout property specifies the time interval between connection attempts. The valid range is 1 to 10 attempts. The default is 3 attempts. If this setting is not supported by the driver, it is disabled.

<span id="page-16-4"></span>**Request Timeout**: This property specifies an interval used by all drivers to determine how long the driver waits for a response from the target device to complete. The valid range is 50 to 9,999,999 milliseconds (167.6667 minutes). The default is usually 1000 milliseconds, but can vary depending on the driver. The default timeout for most serial drivers is based on a baud rate of 9600 baud or better. When using a driver at lower baud rates, increase the timeout to compensate for the increased time required to acquire data.

<span id="page-16-1"></span>**Attempts Before Timeout**: This property specifies how many times the driver issues a communications request before considering the request to have failed and the device to be in error. The valid range is 1 to 10. The default is typically 3, but can vary depending on the driver's specific nature. The number of attempts configured for an application depends largely on the communications environment. This property applies to both connection attempts and request attempts.

### <span id="page-16-3"></span>**Timing**

**Inter-Request Delay**: This property specifies how long the driver waits before sending the next request to the target device. It overrides the normal polling frequency of tags associated with the device, as well as one-time reads and writes. This delay can be useful when dealing with devices with slow turnaround times and in cases where network load is a concern. Configuring a delay for a device affects communications with all other devices on the channel. It is recommended that users separate any device that requires an interrequest delay to a separate channel if possible. Other communications properties (such as communication serialization) can extend this delay. The valid range is 0 to 300,000 milliseconds; however, some drivers may limit the maximum value due to a function of their particular design. The default is 0, which indicates no delay between requests with the target device.

**Note**: Not all drivers support Inter-Request Delay. This setting does not appear if it is not available.

# <span id="page-16-0"></span>**Device Properties — Auto-Demotion**

The Auto-Demotion properties can temporarily place a device off-scan in the event that a device is not responding. By placing a non-responsive device offline for a specific time period, the driver can continue to optimize its communications with other devices on the same channel. After the time period has been reached, the driver re-attempts to communicate with the non-responsive device. If the device is responsive, the device is placed on-scan; otherwise, it restarts its off-scan time period.

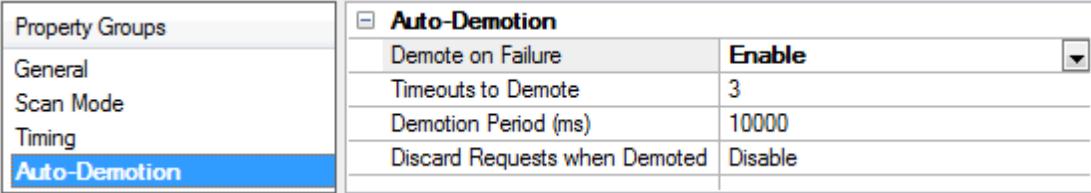

<span id="page-17-1"></span>**Demote on Failure**: When enabled, the device is automatically taken off-scan until it is responding again. **Tip**: Determine when a device is off-scan by monitoring its demoted state using the \_AutoDemoted system tag.

<span id="page-17-4"></span>**Timeouts to Demote**: Specify how many successive cycles of request timeouts and retries occur before the device is placed off-scan. The valid range is 1 to 30 successive failures. The default is 3.

<span id="page-17-2"></span>**Demotion Period**: Indicate how long the device should be placed off-scan when the timeouts value is reached. During this period, no read requests are sent to the device and all data associated with the read requests are set to bad quality. When this period expires, the driver places the device on-scan and allows for another attempt at communications. The valid range is 100 to 3600000 milliseconds. The default is 10000 milliseconds.

<span id="page-17-3"></span>**Discard Requests when Demoted**: Select whether or not write requests should be attempted during the off-scan period. Disable to always send write requests regardless of the demotion period. Enable to discard writes; the server automatically fails any write request received from a client and does not post a message to the Event Log.

# <span id="page-17-0"></span>**Device Properties — Tag Generation**

The automatic tag database generation features make setting up an application a plug-and-play operation. Select communications drivers can be configured to automatically build a list of tags that correspond to device-specific data. These automatically generated tags (which depend on the nature of the supporting driver) can be browsed from the clients.

Not all devices and drivers support full automatic tag database generation and not all support the same data types. Consult the data types descriptions or the supported data type lists for each driver for specifics.

If the target device supports its own local tag database, the driver reads the device's tag information and uses the data to generate tags within the server. If the device does not natively support named tags, the driver creates a list of tags based on driver-specific information. An example of these two conditions is as follows:

- 1. If a data acquisition system supports its own local tag database, the communications driver uses the tag names found in the device to build the server's tags.
- 2. If an Ethernet I/O system supports detection of its own available I/O module types, the communications driver automatically generates tags in the server that are based on the types of I/O modules plugged into the Ethernet I/O rack.

**Note:** Automatic tag database generation's mode of operation is completely configurable. For more information, refer to the property descriptions below.

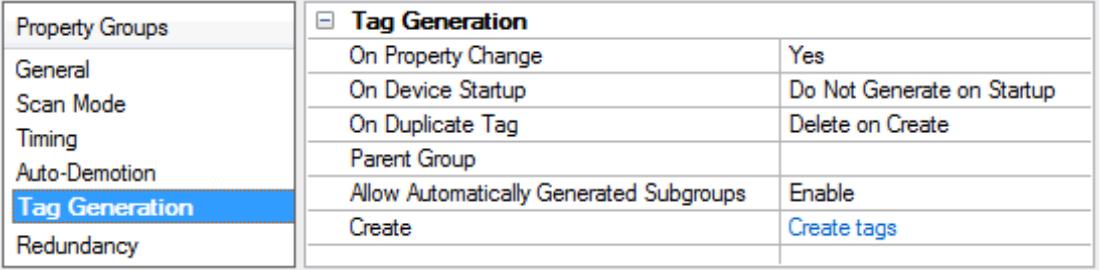

<span id="page-18-4"></span>**On Property Change**: If the device supports automatic tag generation when certain properties change, the **On Property Change** option is shown. It is set to **Yes** by default, but it can be set to **No** to control over when tag generation is performed. In this case, the **Create tags** action must be manually invoked to perform tag generation.

<span id="page-18-2"></span>**On Device Startup**: This property specifies when OPC tags are automatically generated. Descriptions of the options are as follows:

- <span id="page-18-1"></span><sup>l</sup> **Do Not Generate on Startup**: This option prevents the driver from adding any OPC tags to the tag space of the server. This is the default setting.
- <sup>l</sup> **Always Generate on Startup**: This option causes the driver to evaluate the device for tag information. It also adds tags to the tag space of the server every time the server is launched.
- <sup>l</sup> **Generate on First Startup**: This option causes the driver to evaluate the target device for tag information the first time the project is run. It also adds any OPC tags to the server tag space as needed.

**Note**: When the option to automatically generate OPC tags is selected, any tags that are added to the server's tag space must be saved with the project. Users can configure the project to automatically save from the **Tools** | **Options** menu.

<span id="page-18-3"></span>**On Duplicate Tag**: When automatic tag database generation is enabled, the server needs to know what to do with the tags that it may have previously added or with tags that have been added or modified after the communications driver since their original creation. This setting controls how the server handles OPC tags that were automatically generated and currently exist in the project. It also prevents automatically generated tags from accumulating in the server.

For example, if a user changes the I/O modules in the rack with the server configured to **Always Generate on Startup**, new tags would be added to the server every time the communications driver detected a new I/O module. If the old tags were not removed, many unused tags could accumulate in the server's tag space. The options are:

- <span id="page-18-0"></span>**• Delete on Create**: This option deletes any tags that were previously added to the tag space before any new tags are added. This is the default setting.
- <span id="page-18-5"></span><sup>l</sup> **Overwrite as Necessary**: This option instructs the server to only remove the tags that the communications driver is replacing with new tags. Any tags that are not being overwritten remain in the server's tag space.
- <sup>l</sup> **Do not Overwrite**: This option prevents the server from removing any tags that were previously generated or already existed in the server. The communications driver can only add tags that are completely new.
- <sup>l</sup> **Do not Overwrite, Log Error**: This option has the same effect as the prior option, and also posts an error message to the server's Event Log when a tag overwrite would have occurred.

**Note:** Removing OPC tags affects tags that have been automatically generated by the communications driver as well as any tags that have been added using names that match generated tags. Users should avoid adding tags to the server using names that may match tags that are automatically generated by the driver.

<span id="page-18-6"></span>**Parent Group**: This property keeps automatically generated tags from mixing with tags that have been entered manually by specifying a group to be used for automatically generated tags. The name of the group can be up to 256 characters. This parent group provides a root branch to which all automatically generated tags are added.

<span id="page-19-1"></span>**Allow Automatically Generated Subgroups**: This property controls whether the server automatically creates subgroups for the automatically generated tags. This is the default setting. If disabled, the server generates the device's tags in a flat list without any grouping. In the server project, the resulting tags are named with the address value. For example, the tag names are not retained during the generation process. **Note**: If, as the server is generating tags, a tag is assigned the same name as an existing tag, the system automatically increments to the next highest number so that the tag name is not duplicated. For example, if the generation process creates a tag named "AI22" that already exists, it creates the tag as "AI23" instead.

<span id="page-19-2"></span>**Create**: Initiates the creation of automatically generated OPC tags. If the device's configuration has been modified, **Create tags** forces the driver to reevaluate the device for possible tag changes. Its ability to be accessed from the System tags allows a client application to initiate tag database creation. **Note**: **Create tags** is disabled if the Configuration edits a project offline.

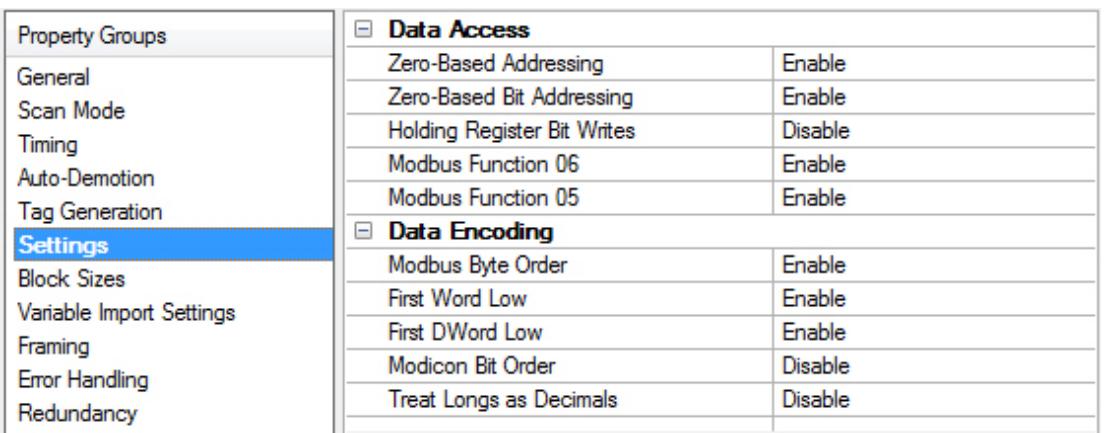

# <span id="page-19-0"></span>**Device Properties — Settings**

# <span id="page-19-4"></span>**Data Access**

**Zero-Based Addressing**: If the address-numbering convention for the device starts at one as opposed to zero, the value can be specified when defining the device parameters. By default, user-entered addresses have one subtracted when frames are constructed to communicate with a Modbus device. If the device does not follow this convention, choose disable. The default behavior follows the convention of Modicon PLCs.

<span id="page-19-5"></span>**Zero-Based Bit Addressing**: Within registers, memory types that allow bits within Words can be referenced as Booleans. The addressing notation is <address>.<bit>, where <br/> $\epsilon$  represents the bit number within the Word. This option provides two ways of addressing a bit within a given Word; zero- or one-based. Zero-based means that the first bit begins at 0 (range=0-15); one-based means that the first bit begins at 1 (range=1- 16).

<span id="page-19-3"></span>**Holding Register Bit Mask**: When writing to a bit location within a holding register, the driver should only modify the bit of interest. Some devices support a special command to manipulate a single bit within a register (function code hex 0x16 or decimal 22). If the device does not support this feature, the driver must perform a Read / Modify / Write operation to ensure that only the single bit is changed. When enabled, the driver uses function code 0x16, regardless of this setting for single register writes. When disabled, the driver uses function code 0x06 or 0x10, depending on the selection for Modbus Function 06 for single register writes. The default setting is disabled.

**Note**: When Modbus byte order is disabled, the byte order of the masks sent in the command is Intel byte order.

<span id="page-20-5"></span>**Modbus Function 06**: This driver supports Modbus protocol functions to write holding register data to the target device. In most cases, the driver switches between functions 06 and 16 based on the number of registers being written. When writing a single 16-bit register, the driver generally uses Modbus function 06. When writing a 32-bit value into two registers, the driver uses Modbus function 16. For the standard Modicon PLC, the use of either of these functions is not a problem. There are, however, a large number of third-party devices using the Modbus protocol and many support only Modbus function 16 to write to holding registers. This selection is enabled by default, allowing the driver to switch between 06 and 16 as needed. If a device requires all writes to use only Modbus function 16, disable this selection.

**Note**: For bit within word writes, the Holding Register Bit Mask property takes precedence over this option. If Holding Register Bit Mask is enabled, function code 0x16 is used regardless of this property. If not enabled, either function code 0x06 or 0x10 is used for bit within word writes.

<span id="page-20-4"></span>**Modbus Function 05**: This driver supports Modbus protocol functions to write output coil data to the target device. In most cases, the driver switches between these two functions based on the number of coils being written. When writing a single coil, the driver uses Modbus function 05. When writing an array of coils, the driver uses Modbus function 15. For the standard Modicon PLC, the use of these functions is not a problem. There are, however, many third-party devices that use the Modbus protocol and many only support the use of Modbus function 15 to write to output coils regardless of the number of coils. This selection is enabled by default, allowing the driver to switch between 05 and 15 as needed. If a device requires all writes to use only Modbus function 15, disable this selection.

### <span id="page-20-3"></span><span id="page-20-0"></span>**Data Encoding**

**Modbus Byte Order**: sets the data encoding of each register / 16-bit value. The byte order can be changed from the default Modbus byte ordering to Intel byte ordering using this selection. The default is enabled, which is the normal setting for Modbus-compatible devices. If the device uses Intel byte ordering, disable this property to read Intel-formatted data.

<span id="page-20-2"></span>**Note**: This setting does not apply to the Omni model. It always uses Modbus byte order.

**First Word Low**: sets the data encoding of 32-bit values and the double word of 64-bit values. Two consecutive registers' addresses in a Modbus device are used for 32-bit data types. The driver can read the first word as the low or the high word of the 32-bit value based on this option. The default is enabled, first word low, to follow the convention of the Modicon Modsoft programming software.

<span id="page-20-1"></span>**Note**: This setting does not apply to the Omni model. It always uses Modbus byte order.

**First DWord Low** : sets the data encoding of 64-bit values. Four consecutive registers' addresses in a Modbus device are used for 64-bit data types. The driver can read the first DWord as the low or the high DWord of the 64-bit value. The default is enabled, first DWord low, to follow the default convention of 32-bit data types.

<span id="page-20-6"></span>**Note**: This setting does not apply to the Omni model. It always uses Modbus byte order.

**Modicon Bit Order**: when enabled, the driver reverses the bit order on reads and writes to registers to follow the convention of the Modicon Modsoft programming software. For example, a write to address 40001.0/1 affects bit 15/16 in the device when this option is enabled. This option is disabled (disabled) by default.

For the following example, the 1st through 16th bit signifies either 0-15 bits or 1-16 bits, depending on the driver using zero-based or one-based bit addressing within registers. MSB = Most Significant Bit

LSB = Least Significant Bit

#### **Modicon Bit Order Enabled**

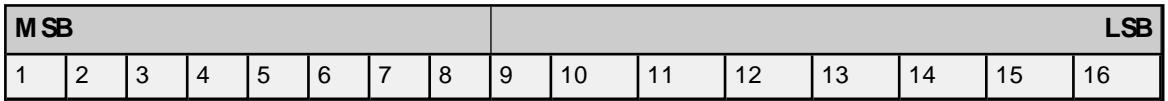

#### **Modicon Bit Order Disabled**

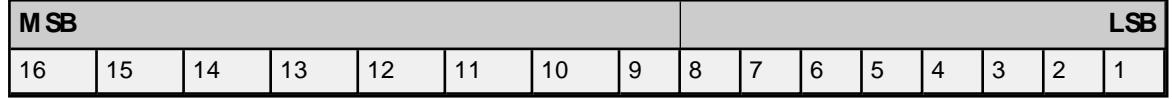

<span id="page-21-0"></span>**Treat Longs as Decimals**: when enabled, the driver encodes and decodes double-precision unsigned Long and DWord data types as values that range from 0 to 99999999. This format specifies that each word represents a value between 0 and 9999. Values read above the specified range are not clamped, but the behavior is undefined. All read values are decoded using the formula [Read Value] = HighWord \* 10000 + LowWord. Written values greater than 99999999 are clamped to the maximum value. All written values are encoded using the formula Raw Data = [Written Value]/10000 + [Written Value] % 10000.

#### **Tips on Settings**

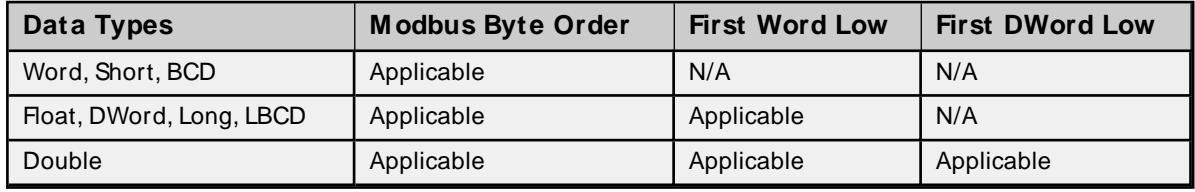

If needed, use the following information and the device's documentation to determine the correct settings of the data encoding options.

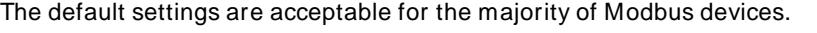

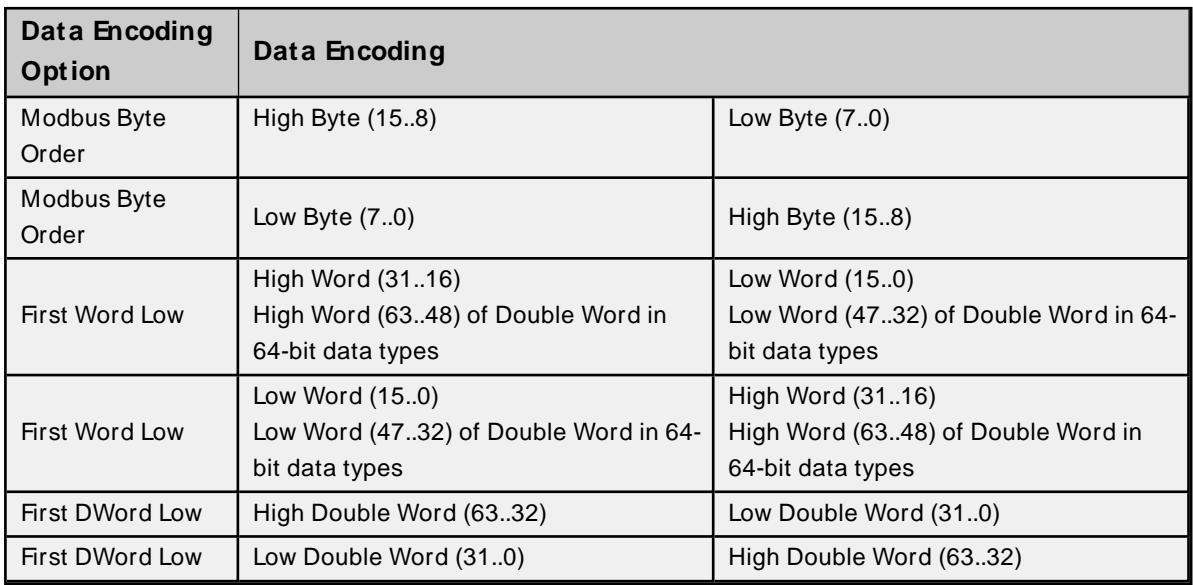

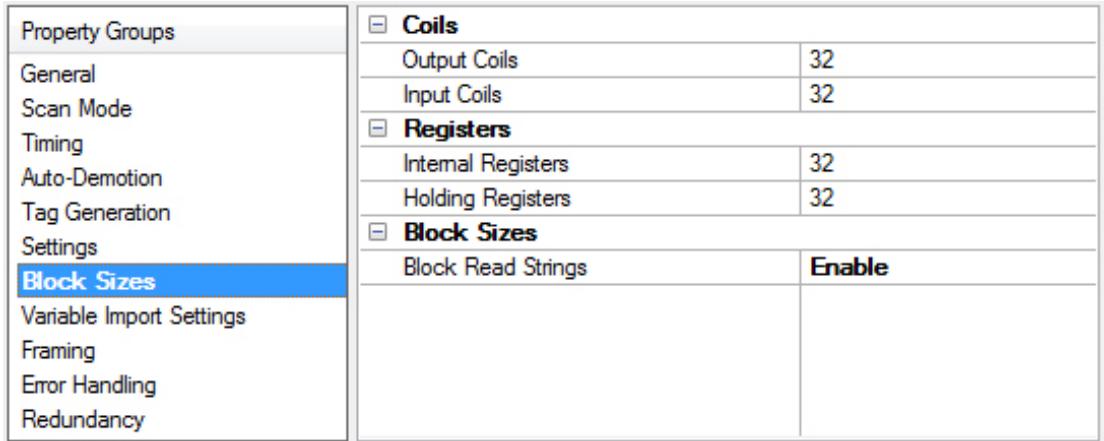

# <span id="page-22-0"></span>**Device Properties — Block Sizes**

# <span id="page-22-6"></span>**Coils**

**Output Coils**: Specifies the output block size in bits. Coils can be read from 8 to 2000 points (bits) at a time. A higher block size means more points are read from the device in a single request. The block size can be reduced to read data from non-contiguous locations within the device. The default setting is 32.

<span id="page-22-4"></span>**Input Coils**: Specifies the input block size in bits. Coils can be read from 8 to 2000 points (bits) at a time. A higher block size means more points are read from the device in a single request. The block size can be reduced to read data from non-contiguous locations within the device. The default setting is 32.

#### <span id="page-22-5"></span>**Registers**

**Internal Registers**: Specifies the internal register block size in bits. From 1 to 125 standard 16-bit Modbus registers can be read at a time. A higher block size means more register values are read from the device in a single request. The block size can be reduced to read data from non-contiguous locations within the device. The default setting is 32.

<span id="page-22-3"></span>**Holding Registers**: Specifies the holding register block size in bits. From 1 to 125 standard 16-bit Modbus registers can be read at a time. A higher block size means more register values are read from the device in a single request. The block size can be reduced to read data from non-contiguous locations within the device. The default setting is 32.

**Caution:** A bad address in block error can occur if the register block sizes are set above 120 and a 32- or 64-bit data type is used for any tag. To prevent this, decrease the block size value to 120.

# **Block Sizes**

<span id="page-22-2"></span>**Block Read Strings**: Enables group / block reads of string tags, which are normally read individually. String tags are grouped together depending on the selected block size. Block reads can only be performed for Modbus model string tags. The default setting is disabled.

# <span id="page-22-1"></span>**Device Properties — Variable Import Settings**

The Variable Import Settings parameters specify the location of the variable import file to be used for Automatic Tag Database Generation.

For more information on CSVfiles for Modbus Drivers, refer to **[Creating](https://www.kepware.com/en-us/support/resource-library/technical-notes/creating-csv-files-for-kepware-modbus-drivers/) CSV Files for Modbus Drivers**.

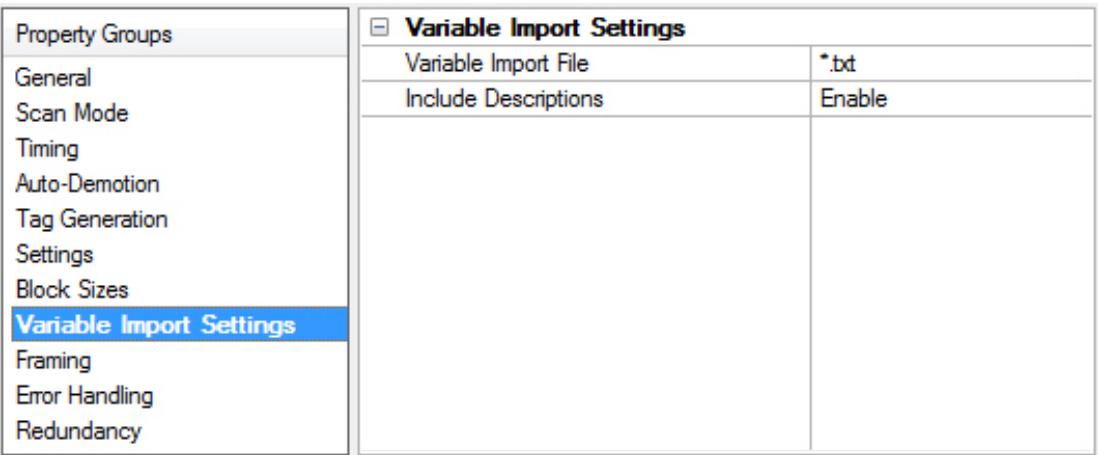

<span id="page-23-4"></span>**Variable Import File**: This parameter is used to browse to the exact location of the variable import file to use for Automatic Tag Database Generation.

<span id="page-23-1"></span>**Include Descriptions**: When enabled, imported tag descriptions are used if present in the file.

**For more information on configuring the Automatic Tag Database Generation feature (and how to create a** variable import file), refer to **Automatic Tag Database [Generation](#page-25-0)**.

# <span id="page-23-0"></span>**Device Properties — Framing**

Some terminal server devices add additional data to Modbus frames; as such, the Framing parameters can be used to configure the driver to ignore the additional bytes in response messages.

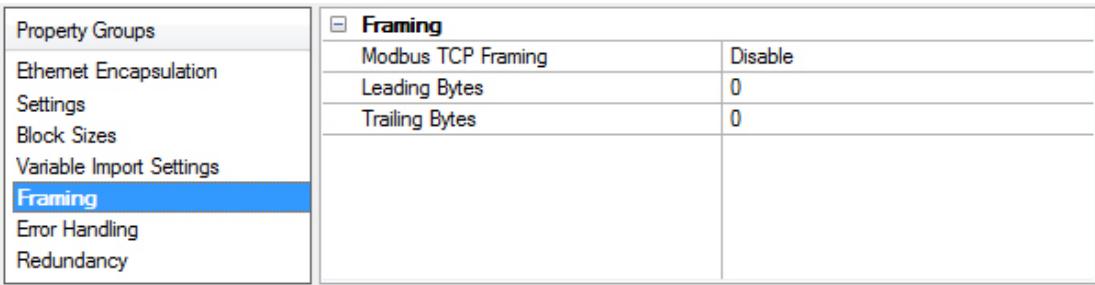

# <span id="page-23-2"></span>**Framing**

**Modbus TCP Framing**: Select **Enable** if the driver should use Modbus TCPframes with MBAPheaders. The default is disabled.

**Tip**: This setting should be enabled when communicating with native Modbus TCP devices.

**Leading Bytes**: Specify the number of bytes to be attached to the beginning of Modbus responses. Values may range from 0 to 8.

<span id="page-23-3"></span>**Trailing Bytes**: Specify the number of bytes to be attached to the end of Modbus responses. Values may range from 0 to 8.

# <span id="page-24-0"></span>**Device Properties — Error Handling**

The error handling parameters determine how to deal with errors from the device.

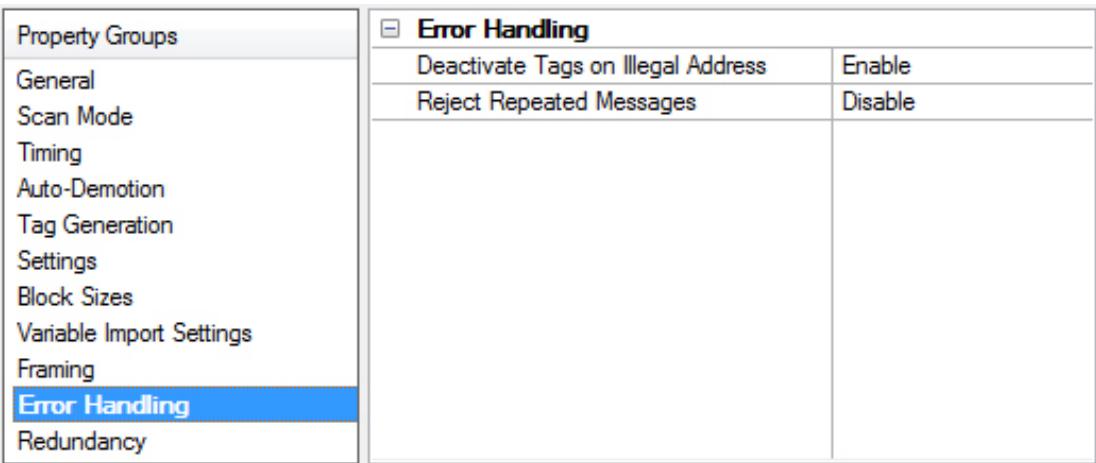

<span id="page-24-2"></span>**Deactivate Tags on Illegal Address**: When enabled, the driver stops polling for a block of data if the device returns Modbus exception code 2 (illegal address) or 3 (illegal data, such as number of points) in response to a read of that block. When disabled, the driver continues to poll that data block. The default setting is enabled.

<span id="page-24-3"></span>**Reject Repeated Messages**: When enabled, the driver interprets a repeated message as an invalid response and retries the request. The default setting is enabled. When disabled, the driver expects repeated messages.

<span id="page-24-1"></span>**Note:** Some message-relay equipment echoes Modbus requests back to the driver.

# **Device Properties — Redundancy**

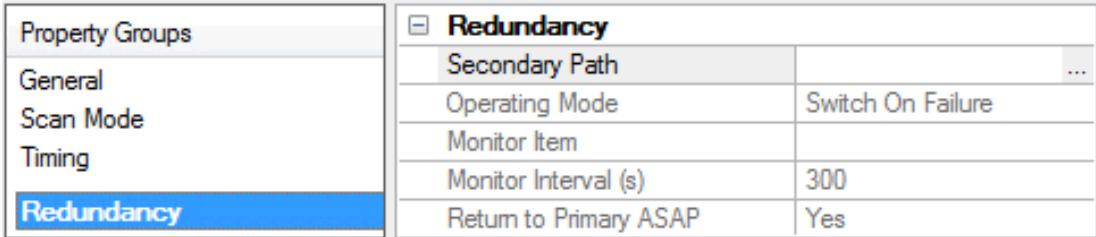

Redundancy is available with the Media-Level Redundancy Plug-In.

Consult the website, a sales representative, or the user manual for more information.

### <span id="page-25-0"></span>**Automatic Tag Database Generation**

The Modbus Serial Driver makes use of automatic tag database generation, which enables drivers to automatically create tags that access data points used by the device's ladder program. While it is sometimes possible to query a device for the information needed to build a tag database, this driver must use a **Variable Import File** instead. Variable import files can be generated using the Concept and ProWORXdevice programming applications.

### **Creating the Variable Import File**

The import file must be in semicolon-delimited text .TXT format, which is the default export file format of the many device programming applications.

**For specific information on creating the variable import file, consult Technical Note Creating CSV Files for Mod**bus Drivers.

This driver requires additional settings in addition to the basic settings that are common to all drivers that support automatic tag database generation. The specialized settings include the name and location of the variable import file, which can be specified during the Variable Import Settings step of the Device Wizard or later by selecting **Device Properties**| **Variable Import Settings**.

For more information, refer to **[Variable](#page-22-1) Import Settings**.

#### **Server Configuration**

Automatic tag database generation can be customized to fit an application's specific needs. The primary control options can be set during the Database Creation step of the Device Wizard or later by selecting **Device Properties** | **Tag [Generation](#page-17-0)**.

#### **Operation**

Depending on the configuration, tag generation may start automatically when the server project starts or be initiated manually at some other time. The Event Log show when the tag generation process started, any errors that occurred while processing the variable import file, and when the process completed.

#### <span id="page-25-1"></span>**Statistics Items**

Statistical items use data collected through additional diagnostics information, which is not collected by default. To use statistical items, Communication Diagnostics must be enabled. To enable Communication Diagnostics, right-click on the channel in the Project View and click **Properties | Enable Diagnostics**. Alternatively, double-click on the channel and select **Enable Diagnostics**.

#### **Channel-Level Statistics Items**

The syntax for channel-level statistics items is <channel>.\_Statistics.

**Note:** Statistics at the channel level are the sum of those same items at the device level.

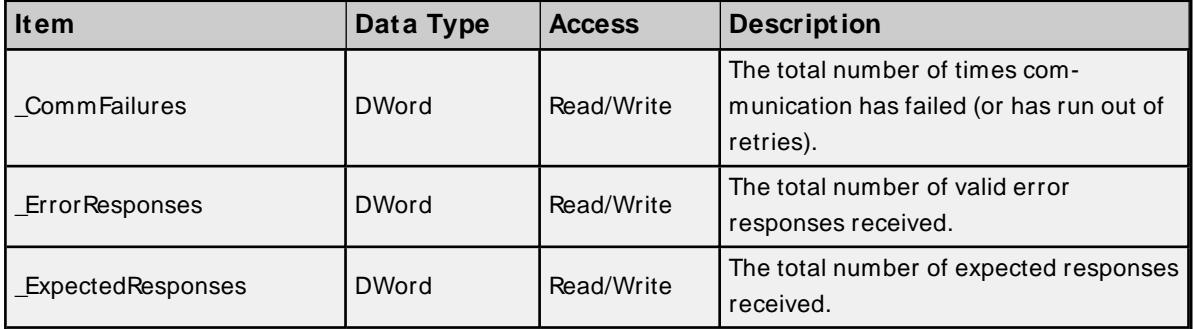

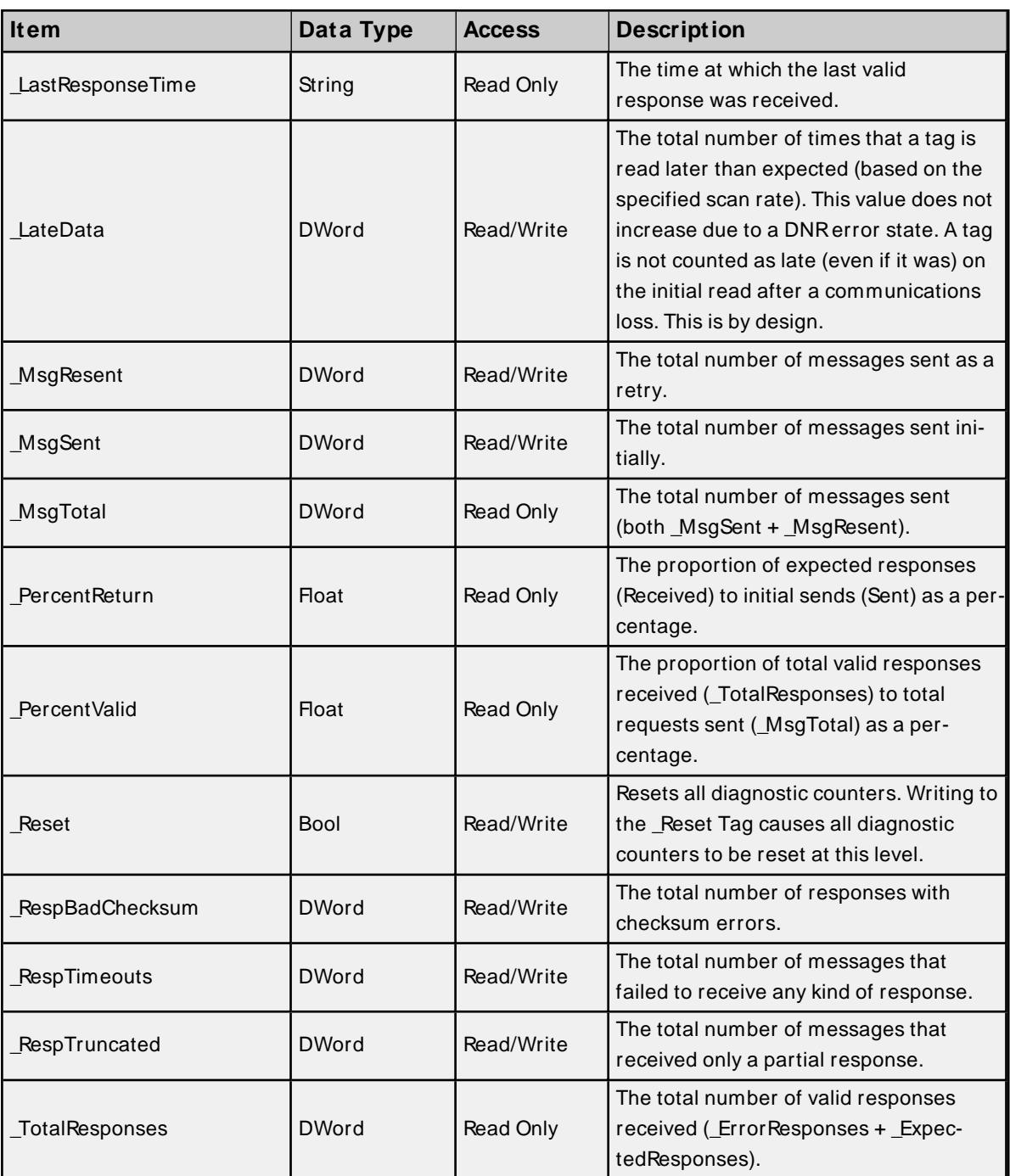

Statistical items are not updated in simulation mode (see device general properties).

# **Device-Level Statistics Items**

The syntax for device-level statistics items is <channel>.<device>.\_Statistics.

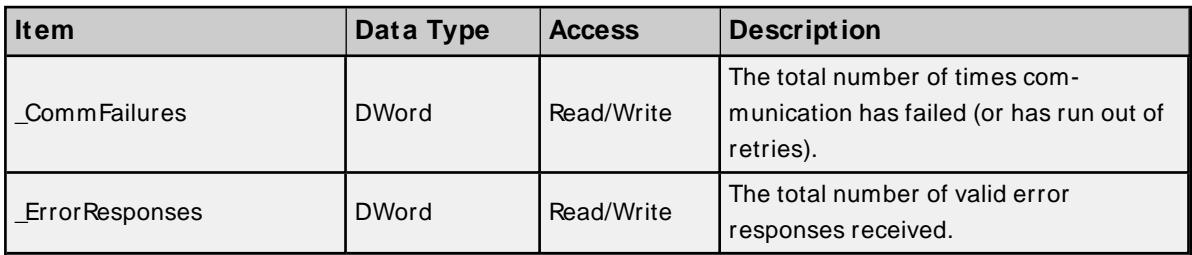

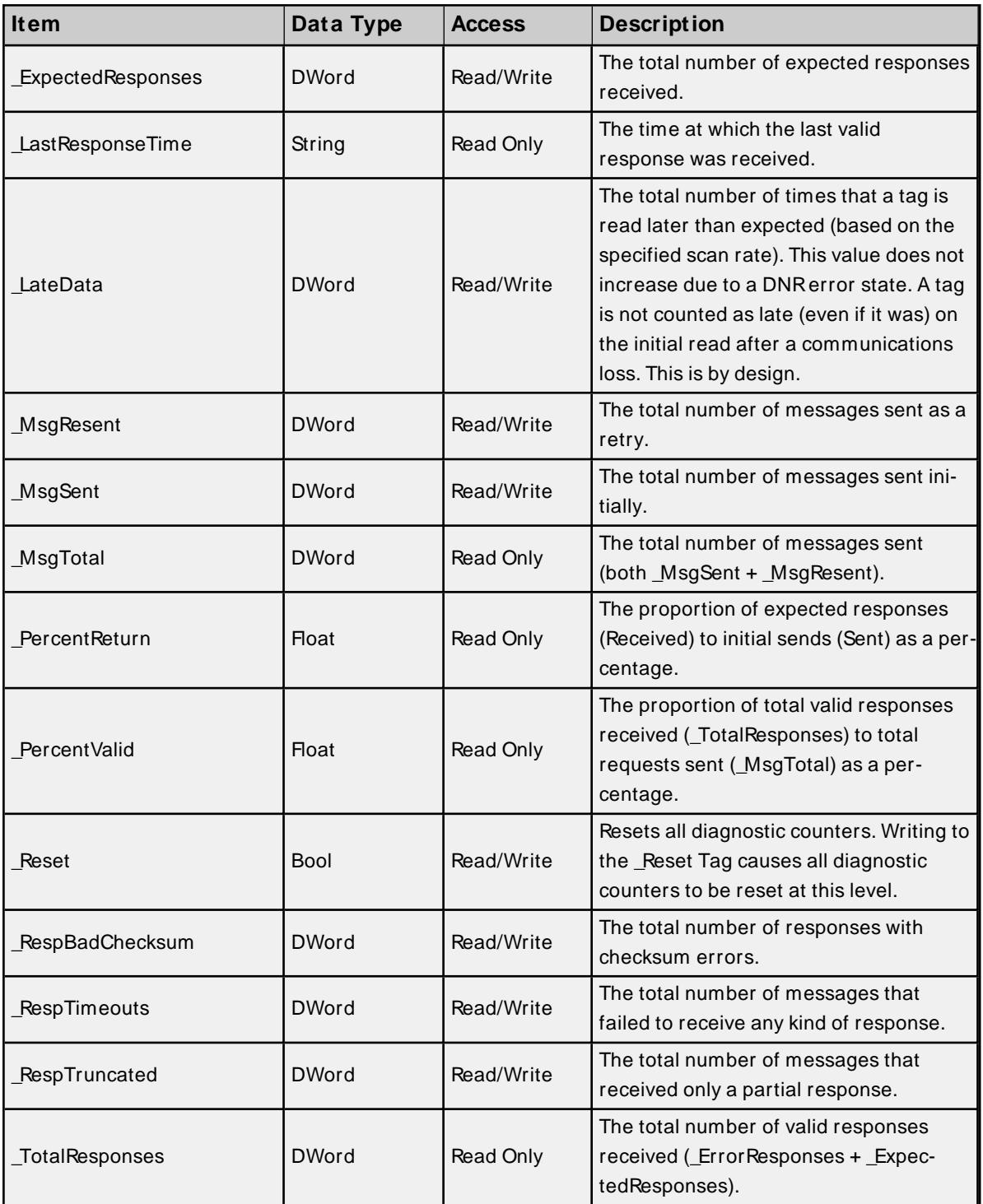

Statistical items are not updated in simulation mode (see device general properties).

# <span id="page-28-0"></span>**Data Types Description**

<span id="page-28-10"></span><span id="page-28-8"></span><span id="page-28-7"></span><span id="page-28-4"></span><span id="page-28-2"></span><span id="page-28-1"></span>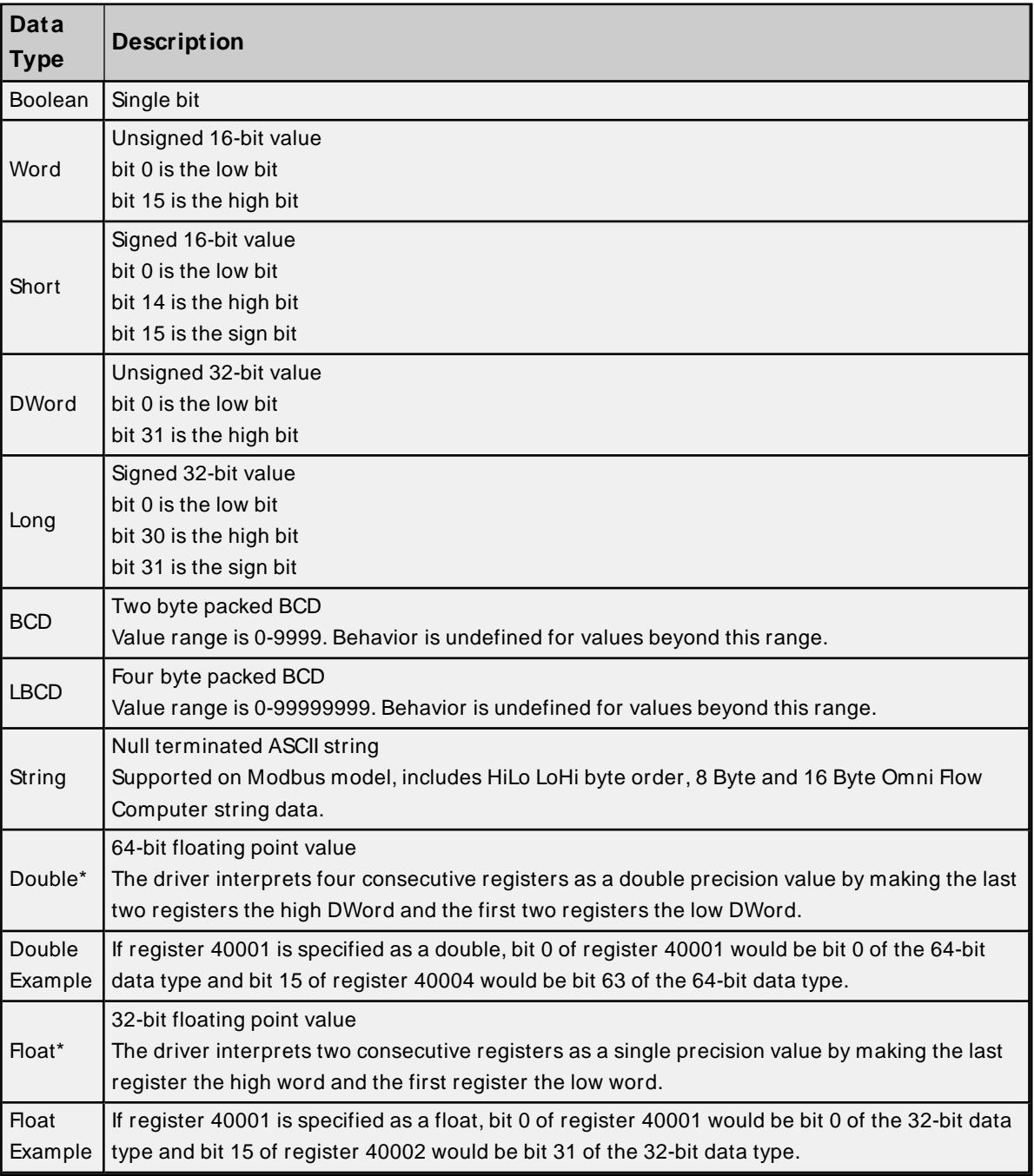

<span id="page-28-9"></span><span id="page-28-6"></span><span id="page-28-5"></span><span id="page-28-3"></span>\* The descriptions assume the default first DWord low data handling of 64-bit data types, and first word low data handling of 32-bit data types.

### <span id="page-29-0"></span>**Address Descriptions**

Address specifications vary depending on the model in use. Select a link from the following list to obtain specific address information for the model of interest.

**M odbus [Addressing](#page-29-1) [M agnetek](#page-32-0) GPD 515 Drive Addressing Elliott Flow Computer [Addressing](#page-33-0) Daniels S500 Flow Computer [Addressing](#page-34-0) Dynamic Fluid M eter [Addressing](#page-34-1) Omni Flow Computer [Addressing](#page-36-0) [Statistics](#page-25-1)**

<span id="page-29-1"></span>**See Also: Function Codes [Description](#page-51-0)**

### **Modbus Addressing**

The default data types for dynamically defined tags are shown in **bold**. The Function Codes are displayed in decimal.

For more information, refer to **Function Codes [Description](#page-51-0)**.

#### **5-Digit Addressing vs. 6-Digit Addressing**

In Modbus addressing, the first digit of the address specifies the primary table. The remaining digits represent the device's data item. The maximum value of the data item is a two-byte unsigned integer (65,535). Internally, this driver requires six digits to represent the entire address table and item. It is important to note that many Modbus devices may not support the full range of the data item. To avoid confusion when entering an address for such a device, this driver "pads" the address (adds a digit) according to what was entered in the address field. If a primary table type is followed by up to 4 digits (example: 4x, 4xx, 4xxx or 4xxxx), the address stays at or pads, with extra zeroes, to five (5) digits. If a primary table type is followed by five (5) digits (example: 4xxxxx), the address does not change. Internally, addresses entered as 41, 401, 4001, 40001 or 400001 are all equivalent representations of an address specifying primary table type 4 and data item 1.

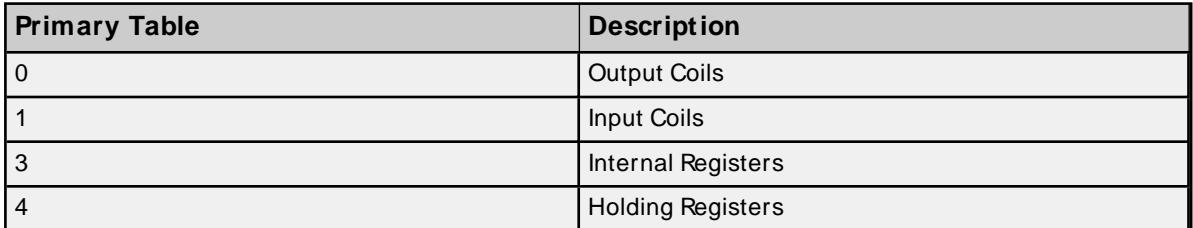

#### **Modbus Addressing in Decimal Format**

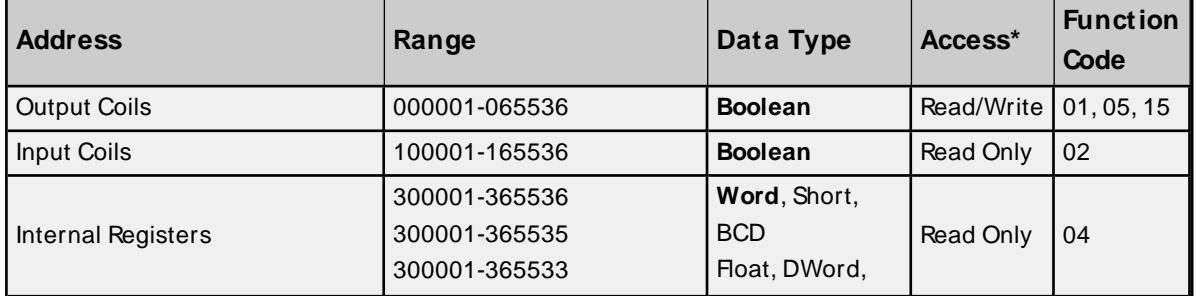

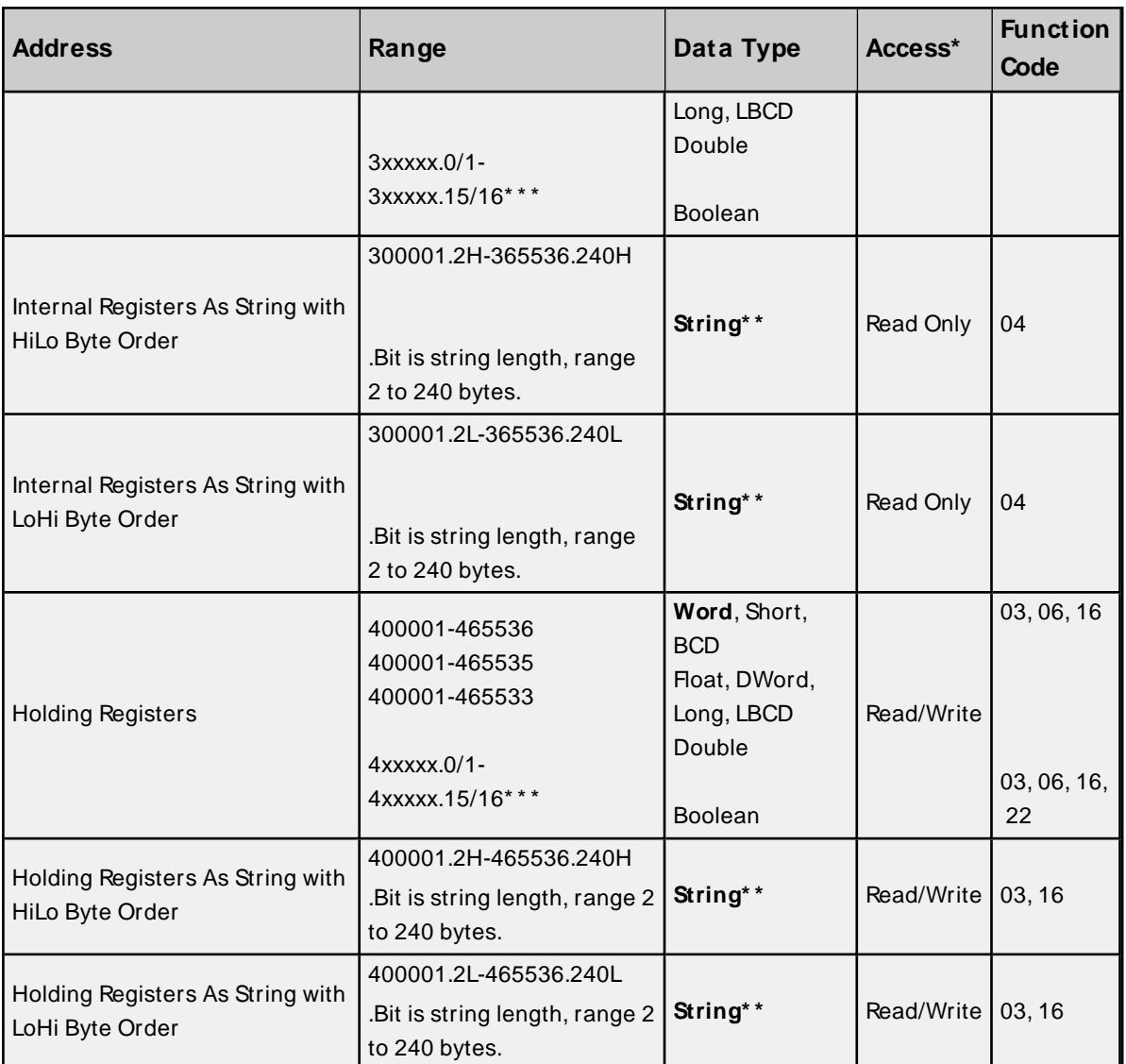

\* All Read/Write addresses may be set as Write Only by prefixing a "W" to the address such as "W40001." This prevents the driver from reading the register at the specified address. Any attempts by the client to read a Write Only tag results in obtaining the last successful write value to the specified address. If no successful writes have occurred, the client receives 0/NULL for numeric/string values for an initial value.

**Caution:** Setting the Client Access privileges of Write Only tags to Read Only causes writes to these tags to fail and the client to always receive 0/NULL for numeric/string values.

- \* \* For more information, refer to **String [Support](#page-31-0)**.
- \* \* \* For more information, refer to Zero-Based Bit Addressing in **[Settings](#page-19-0)**.

### **Modbus Addressing in Hexadecimal Format**

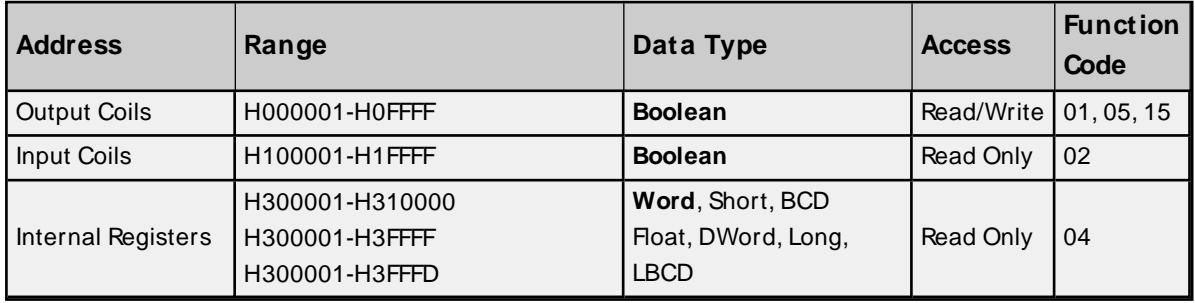

**31**

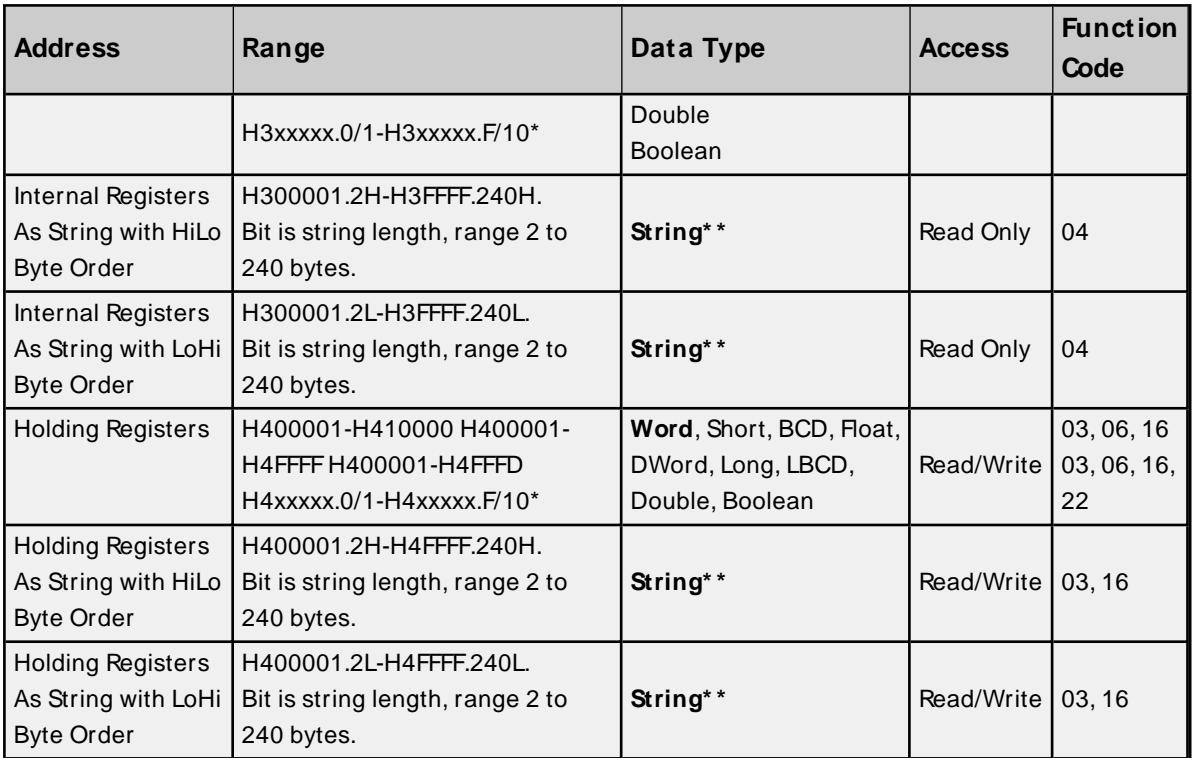

\* For more information, refer to Zero-Based Bit Addressing in **[Settings](#page-19-0)**.

<span id="page-31-0"></span>\* \* For more information, refer to **String [Support](#page-31-0)**.

# **String Support**

The Modbus model supports reading and writing holding register memory as an ASCII string. When using holding registers for string data, each register contains two bytes of ASCII data. The order of the ASCII data within a given register can be selected when the string is defined. The length of the string can be from 2 to 240 bytes and is entered in place of a bit number. The length must be entered as an even number. The byte order is specified by appending either a "H" or "L" to the address.

# **String Examples**

- 1. To address a string starting at 40200 with a length of 100 bytes and HiLo byte order, enter "40200.100H".
- 2. To address a string starting at 40500 with a length of 78 bytes and LoHi byte order, enter "40500.78L".

**Note:** The string's length may be limited by the maximum size of the write request that the device allows. If, while utilizing a string tag, an error message of "Unable to write to address <address> on device <device>: Device responded with exception code 3" is received in the server event window, this means that the device did not like the string's length. If possible, shorten the string.

# **Normal Address Examples**

- 1. The 255th output coil would be addressed as '0255' using decimal addressing or 'H0FF' using hexadecimal addressing.
- 2. Some documentation refers to Modbus addresses by function code and location. For instance, function code 3; location 2000 would be addressed as '42000' or 'H47D0'. The leading '4' represents holding registers or function code 3.

3. Some documentation refers to Modbus addresses by function code and location. For instance, setting function code 5 location 100 would be addressed as '0100' or 'H064'. The leading '0' represents output coils or function code 5. Writing 1 or 0 to this address would set or reset the coil.

### **Array Support**

Arrays are supported for internal and holding register locations for all data types except for Boolean and Strings. Arrays are also supported for input and output coils (Boolean data types). There are two methods of addressing an array. The following examples use holding register locations:

4xxxx [rows] [cols] 4xxxx [cols] this method assumes rows is equal to one.

For arrays, rows multiplied by cols cannot exceed the block size that has been assigned to the device for the register / coil type. For register arrays of 32-bit data types, rows multiplied by cols multiplied by 2 cannot exceed the block size.

# **Packed Coil Address Type**

The Packed Coil address type allows access to multiple consecutive coils as an analog value. This feature is available for both input coils and output coils, polled mode only. The only valid data type is Word. The syntax is:

Output coils: 0xxxxx#nn Word Read/Write Input coils: 1xxxxx#nn Word Read Only

where xxxxx is the address of the first coil (decimal and hex values allowed), and nn is the number of coils to be packed into an analog value (1-16, decimal only).

<span id="page-32-0"></span>The bit order is such that the start address is the LSB (least significant bit) of analog value.

# **Magnetek GPD 515 Drive Addressing**

This table provides the general ranges of data available from the Magnetek GPD 515 Drive. For information on how specific Drive parameters can be accessed using Modbus RTU addressing, refer to the Magnetek Modbus RTU Technical Manual, part number TM4025. In all cases, the letter H (used to signify Hex addressing) should precede the desired address. The default data types for dynamically defined tags are shown in **bold** where appropriate.

#### **Magnetek GPD 515 Addressing Hexadecimal Format**

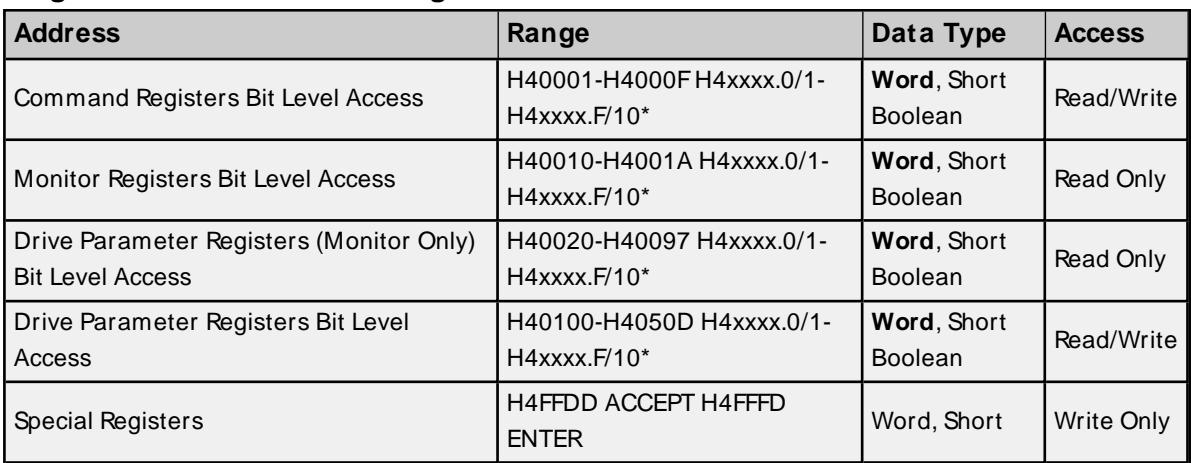

**For more information, refer to Zero-Based Bit Addressing in [Settings](#page-19-0).** 

#### **Example**

To access the driver's Operation Status, address 02BH, enter the following address: H4002B.

**Note:** When adding a Magnetek Device to the OPC Server project, users must make sure that the setting Zero-Based Addressing is disabled. If this parameter is not set correctly, the Modbus RTU driver offsets all of the Magnetek addresses by 1.

### **Array Support**

Arrays are supported for holding register locations for all data types except Boolean. There are two methods of addressing an array. The following examples use holding register locations:

4xxxx [rows] [cols]

4xxxx [cols] this method assumes rows is equal to one.

Rows multiplied by cols cannot exceed the block size that has been assigned to the device for the register type.

# <span id="page-33-0"></span>**Elliott Flow Computer Addressing**

The default data types for dynamically defined tags are shown in **bold** where appropriate.

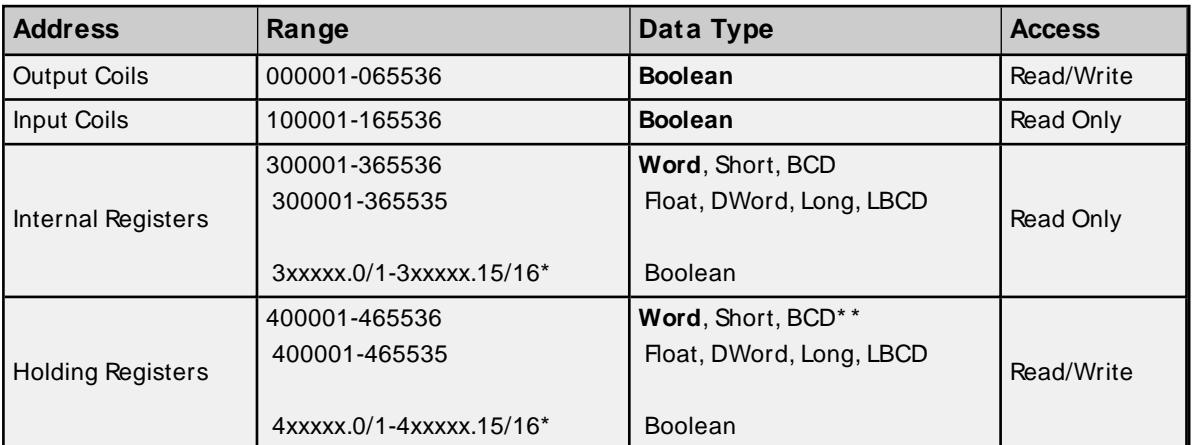

For more information, refer to Zero-Based Bit Addressing in **[Settings](#page-19-0)**.

**\* \*** Address ranges 405001 to 405315 and 407001 to 407315 are 32-bit registers. Addresses in the range of 405001 to 405315 use a default data type of Long.

Addresses in the range of 407001 to 407315 use a default data type of Float. Since these address registers are 32 -bit, only Float, DWord, Long, or LBCD data types are allowed. Arrays are not allowed.

#### **Array Support**

Arrays are supported for internal and holding register locations for all data types except Boolean. There are two methods of addressing an array. The following examples use holding register locations:

4xxxx [rows] [cols]

4xxxx [cols] this method assumes "rows" is equal to one.

Rows multiplied by cols cannot exceed the block size that has been assigned to the device for the register type. For arrays of 32-bit data types, rows multiplied by cols multiplied by 2 cannot exceed the block size.

# <span id="page-34-0"></span>**Daniels S500 Flow Computer Addressing**

The default data types for dynamically defined tags are shown in **bold** where appropriate. The Function Codes are displayed in decimal.

#### For more information, refer to **Function Codes [Description](#page-51-0)**.

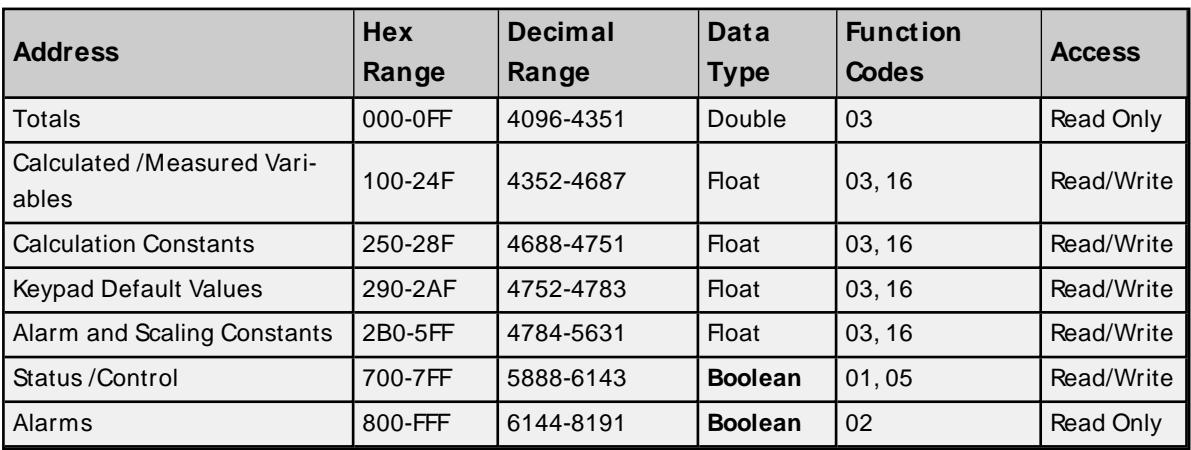

# <span id="page-34-1"></span>**Dynamic Fluid Meter Addressing**

The default data types for dynamically defined tags are shown in **bold** where appropriate.

#### **Dynamic Fluid Meter Addressing Decimal Format**

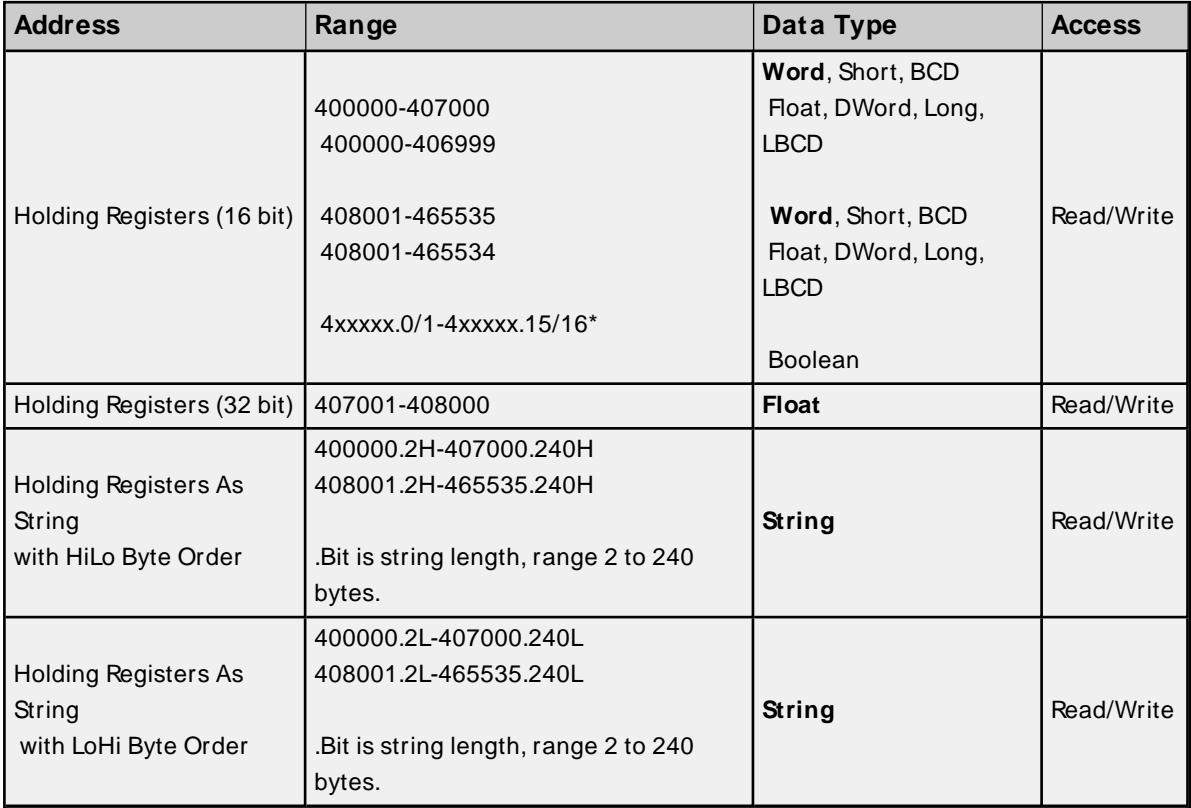

For more information, refer to Zero-Based Bit Addressing in **[Settings](#page-19-0)**.

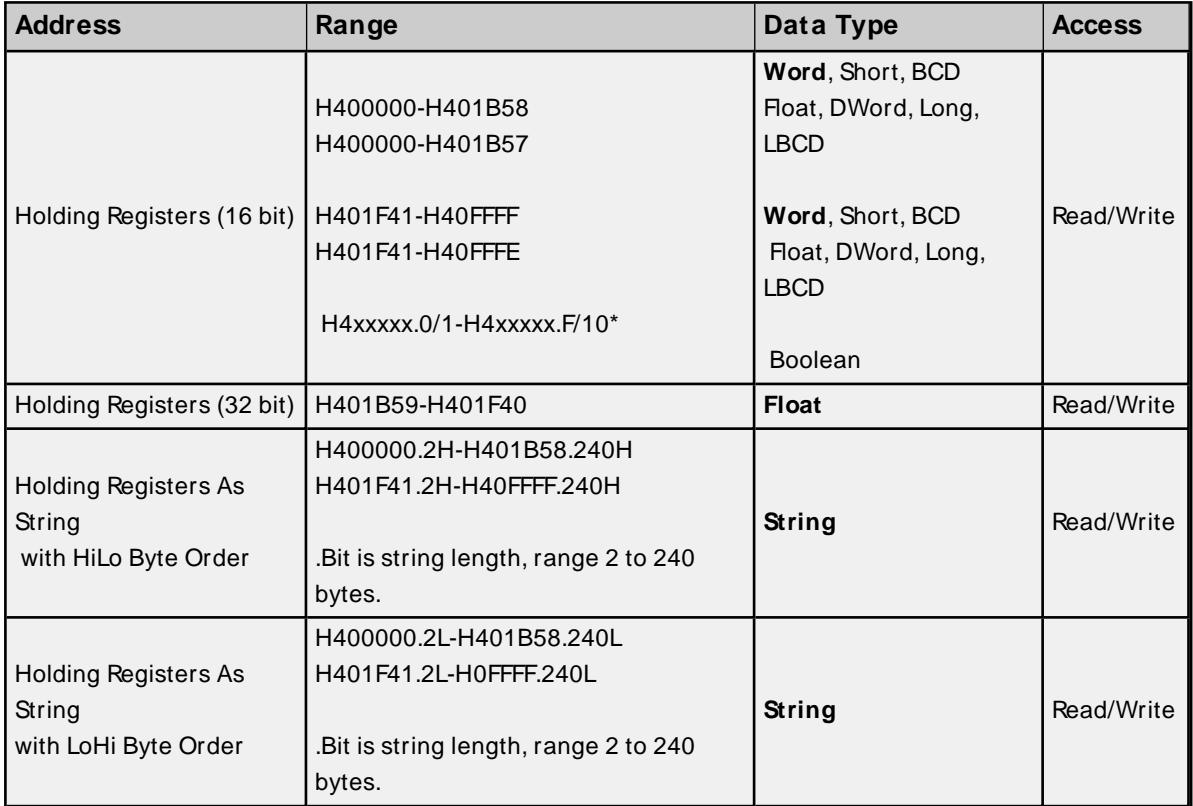

### **Dynamic Fluid Meter Addressing Hexadecimal Format**

For more information, refer to Zero-Based Bit Addressing in **[Settings](#page-19-0)**.

**Note:** This driver requires that all addresses begin with "4" for the Dynamic Fluid Meter model. This 4 may not always be written explicitly in the Dynamic Fluid Meter documentation. For example, users may see a reference to "Unit ID at address 3001". This value must be addressed in the server as "403001".

# **String Support**

The Dynamic Fluid Meter model supports reading and writing holding register memory as an ASCII string. When using holding registers for string data, each register contains two bytes of ASCII data. The order of the ASCII data within a given register can be selected when the string is defined. The length of the string can be from 2 to 240 bytes and is entered in place of a bit number. The length must be entered as an even number. The byte order is specified by appending either a "H" or "L" to the address.

# **String Examples**

- 1. To address a string starting at 40200 with a length of 100 bytes and HiLo byte order, enter "40200.100H".
- 2. To address a string starting at 40500 with a length of 78 bytes and LoHi byte order, enter "40500.78L".

**Note:** The string's length may be limited by the maximum size of the write request that the device allows. If, while utilizing a string tag, an error message of "Unable to write to address <address> on device <device>: Device responded with exception code 3" is received in the server event window, this means the device did not like the string's length. If possible, try shortening the string.

# <span id="page-36-0"></span>**Omni Flow Computer Addressing**

The default data types for dynamically defined tags are shown in **bold**.

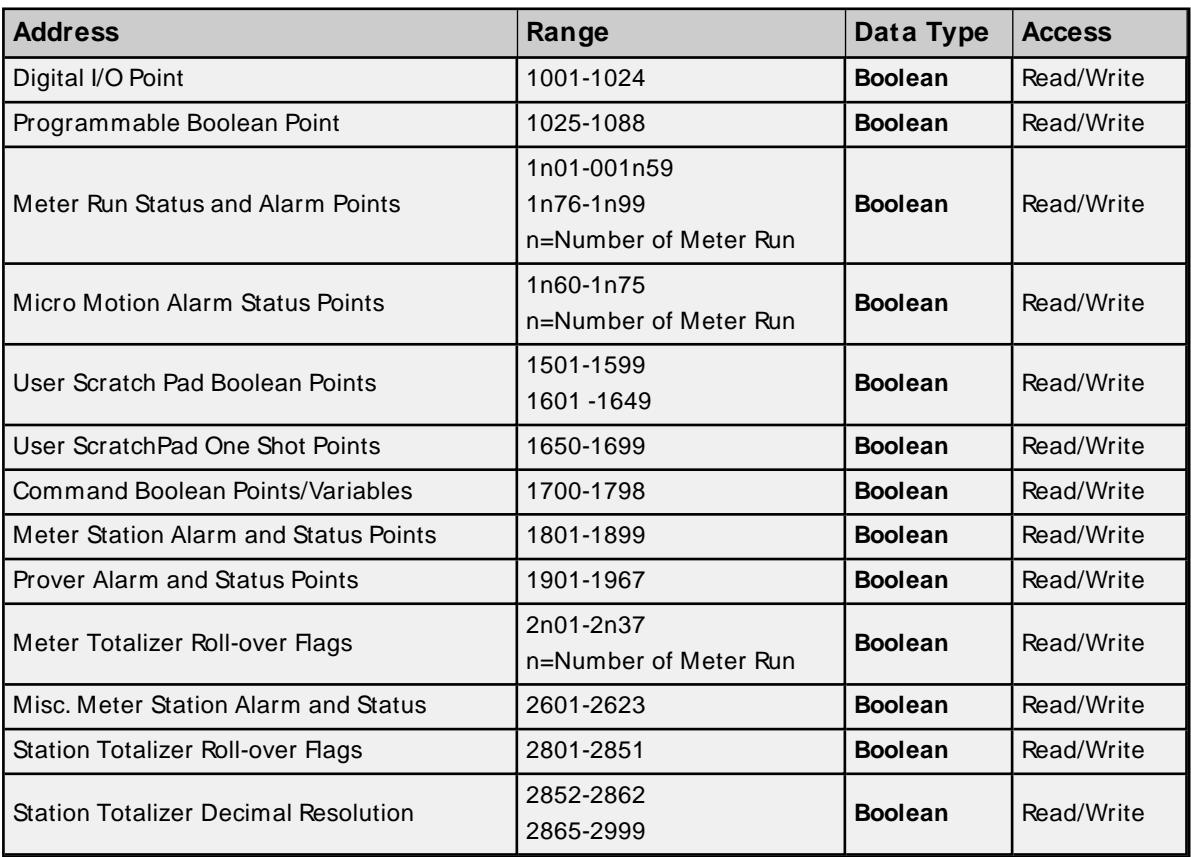

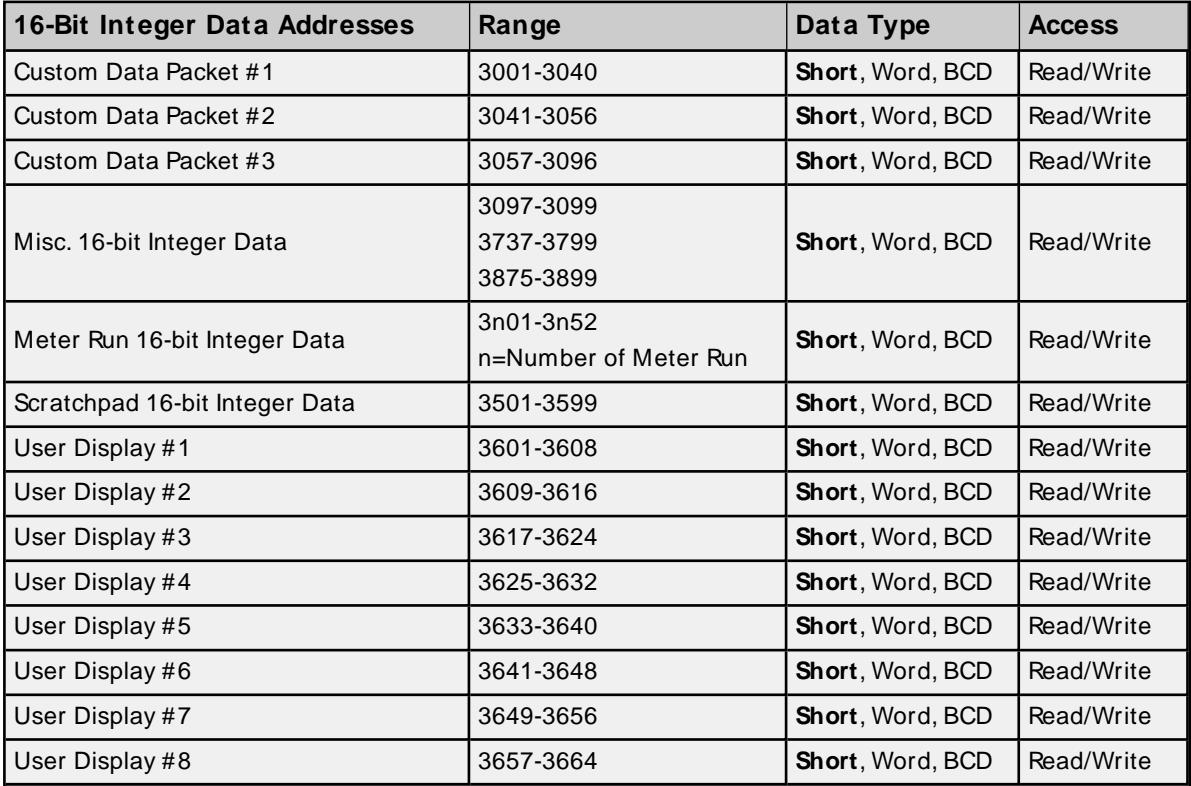

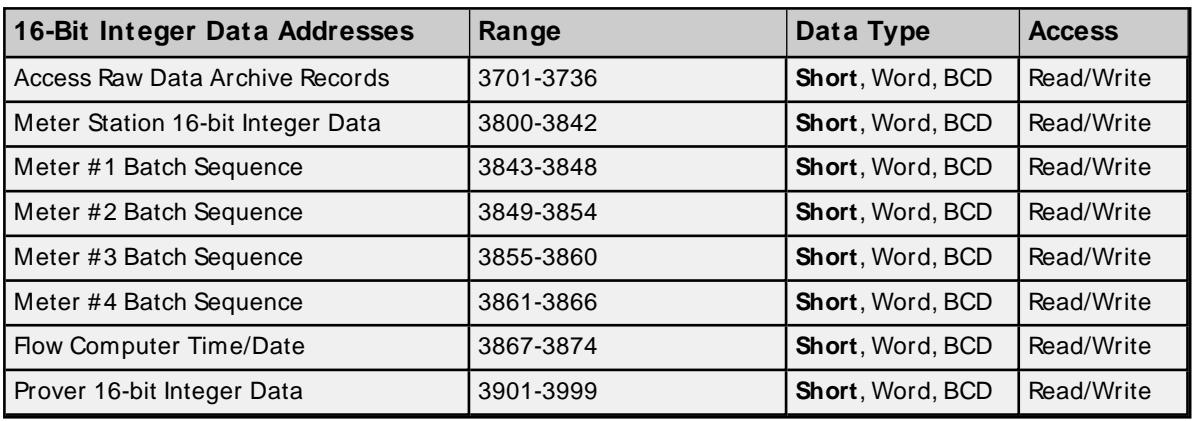

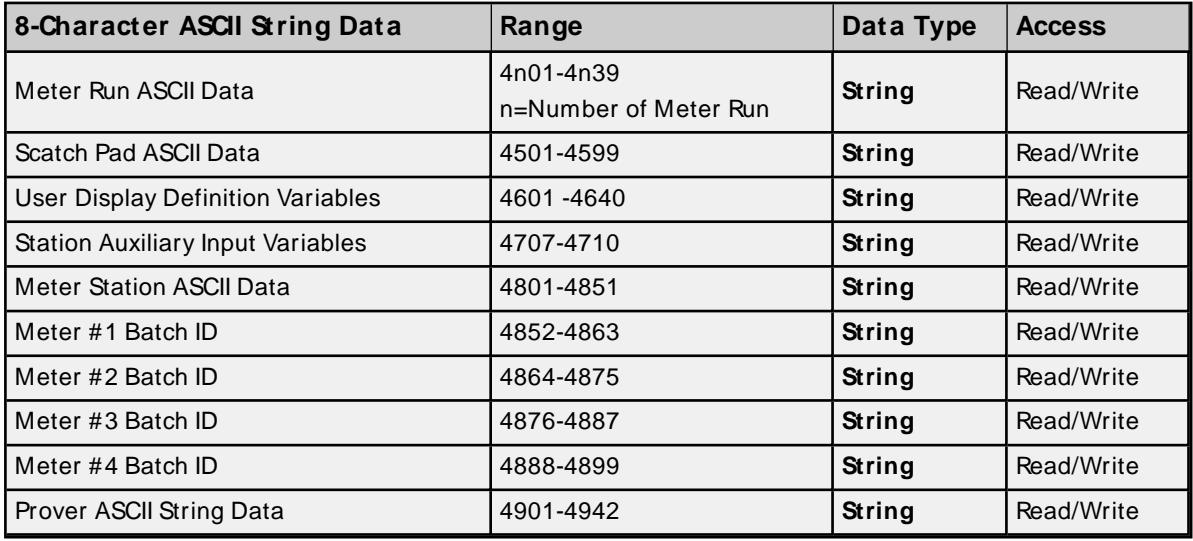

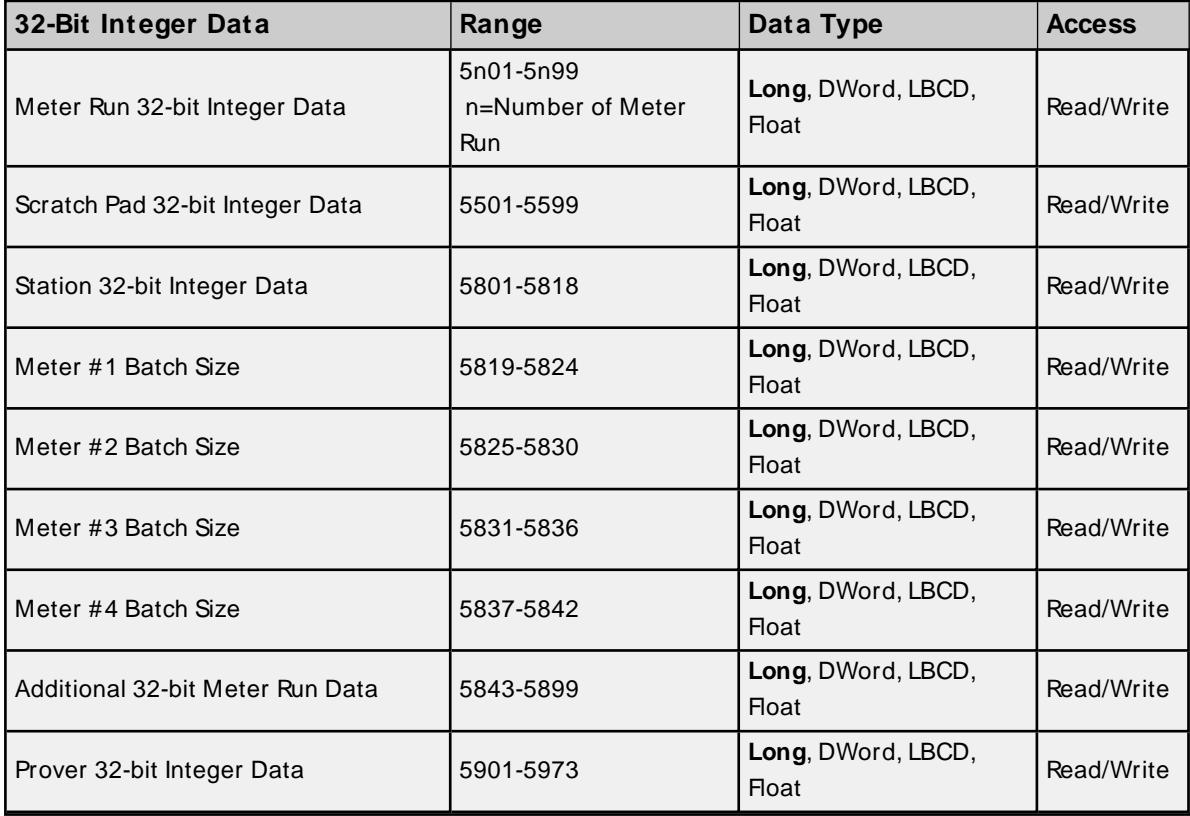

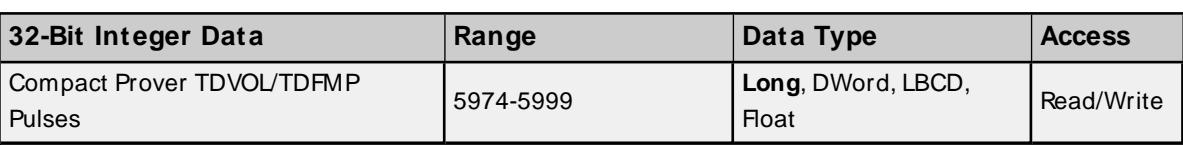

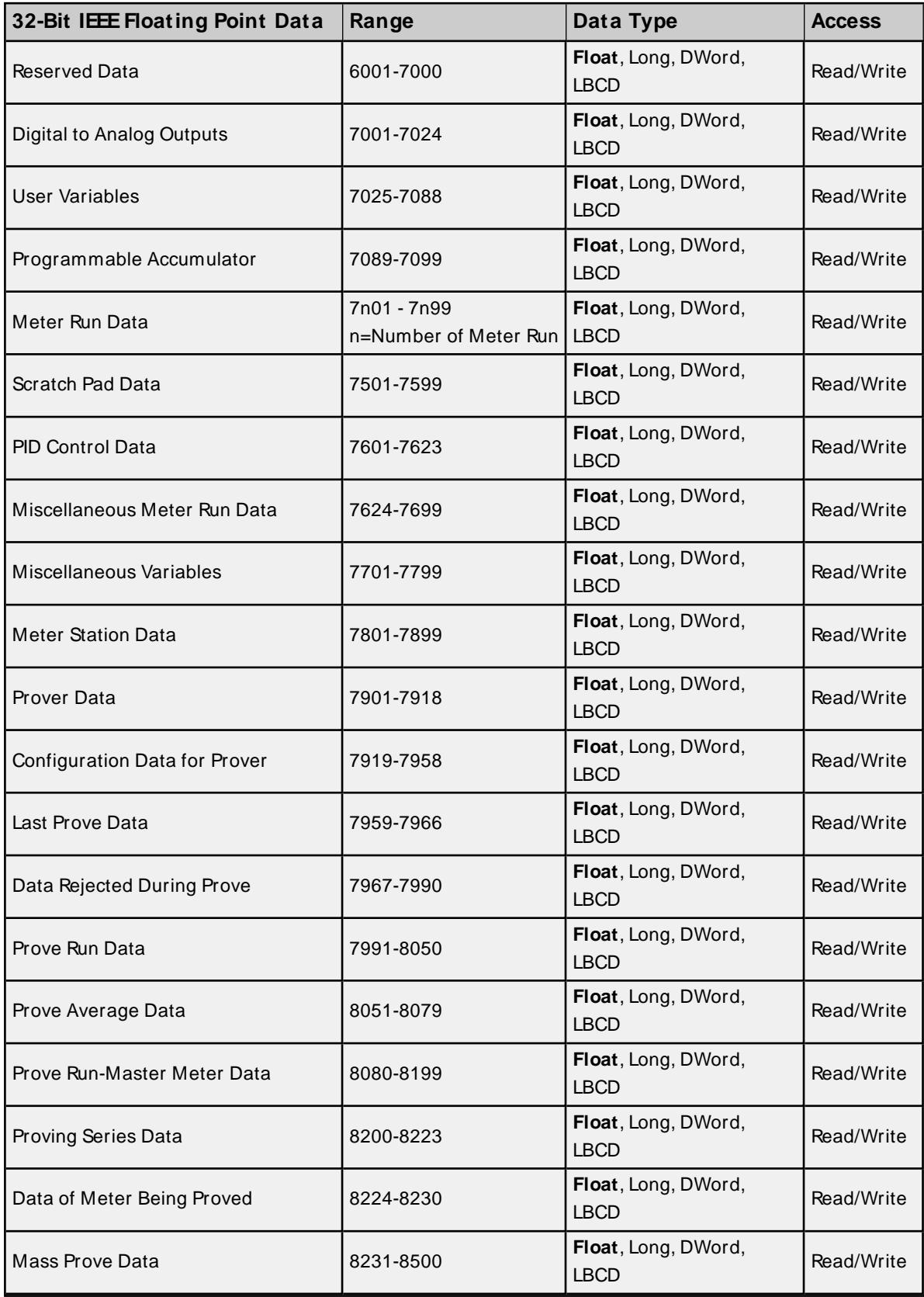

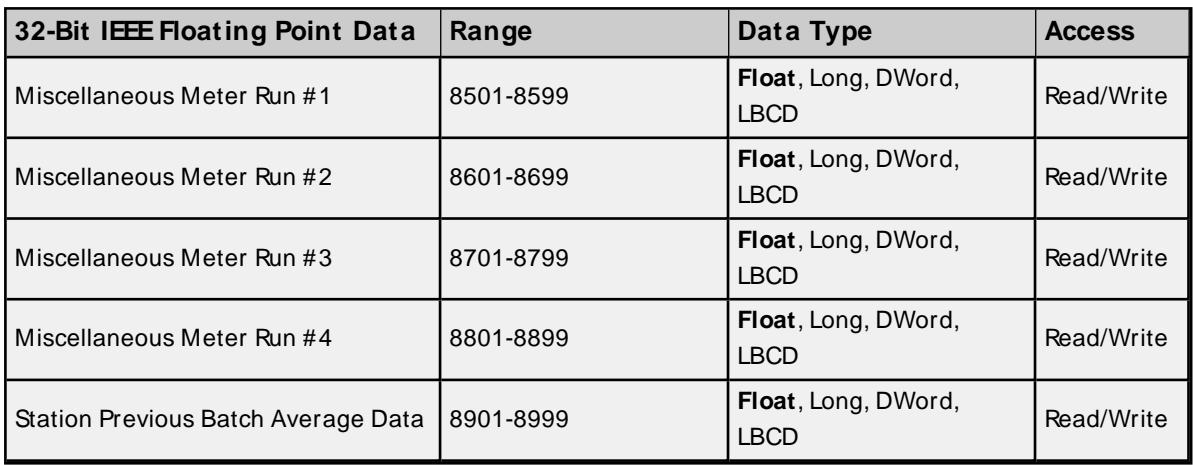

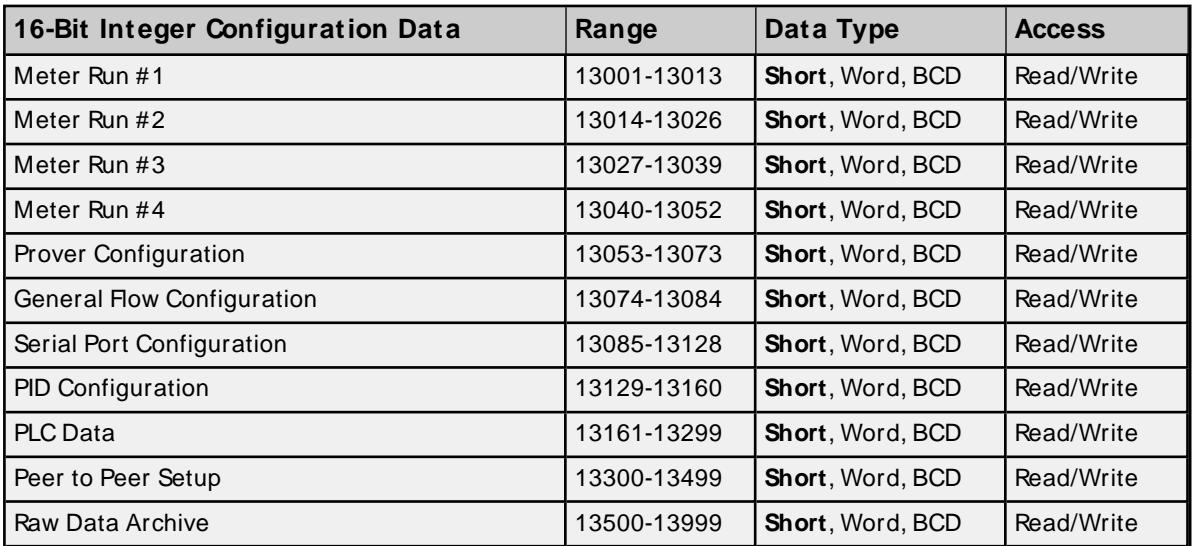

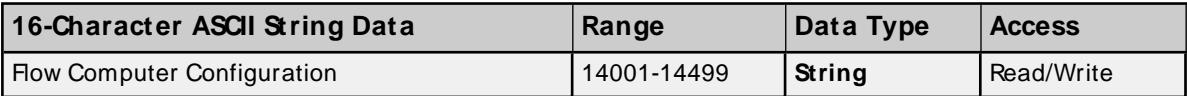

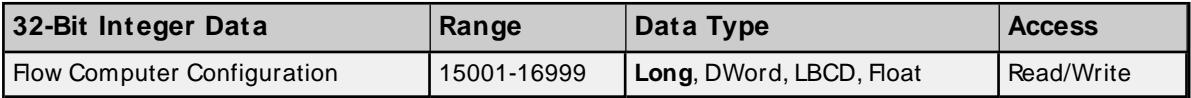

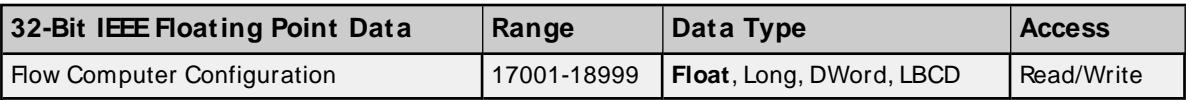

# **Supported Extended Omni Types**

**Custom [Packets](#page-40-0) Raw Data [Archive](#page-42-0) Text [Reports](#page-47-0) Text [Archive](#page-49-0)**

# <span id="page-40-0"></span>**Omni Custom Packets**

The Omni Flow Computer allows users to map various ranges of memory to a single data structure that can be read with a single, highly efficient read command. These data structures are called Custom Packets.

# **Packet Configuration**

Each custom packet may contain up to twenty groups of data points. Each group is defined by its starting index and the number of data points. The total size of the custom packet must not exceed 250 bytes. The addresses used to define the custom packets are listed below.

#### **Custom Packet 1 (address 1)**

 Group 1-Starting index Group 1-Number of points to Group 20-Starting index Group 20-Number of points

#### **Custom Packet 2 (address 201)**

 Group 1-Starting index Group 1-Number of points to Group 20-Starting index Group 20-Number of points

#### **Custom Packet 3 (address 401)**

 Group 1-Starting index Group 1-Number of points to Group 20-Starting index Group 20-Number of points

**Note:** Data is returned from the device as 16-bit registers. Digital I/O must be mapped in blocks of 16 bits.

#### **Custom Packet Address Syntax**

Tags can be created to access data at a given offset within a custom packet. The address syntax is as follows. The default data types are shown in **bold.**

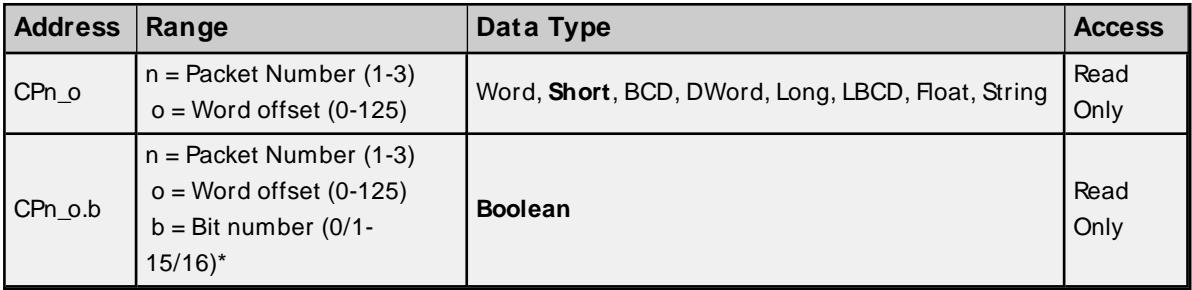

For more information, refer to Zero-Based Bit Addressing in **[Settings](#page-19-0)**.

#### **Notes:**

- 1. Only 8 character ASCII string data is supported.
- 2. If a 16 character ASCII string data address is contained in group configuration, then data can be read as two 8 character ASCII string data items.

### **Example**

Define Custom Packet #1 to map to the following:

- 16 bits of digital I/O (1001-1016).
- Fifteen 32-bit integers of Meter Run 1 Batch data (5101 -5115).
- Twelve 32-bit floats of Analog Outputs (7001-7012).
- Four 8-character ASCII strings of Meter Run (4101-4104).
- Six 8-character ASCII strings of Meter Station (4808-4813).
- Two 16-character ASCII strings of Flow Configuration data (14001-14002).

**Note:** This makes a total of 222 bytes. The custom packet configuration registers would have the following values:

...

Tags to access the Digital I/O data would have the following addresses (all 16 values contained in word 0): CP1\_0.0 (Word 0 of Custom Packet 1, bit 0-mapped to 1009) CP1\_0.1 (Word 0 of Custom Packet 1, bit 1-mapped to 1010) ... CP1\_0.6 (Word 0 of Custom Packet 1, bit 6-mapped to 1015) CP1\_0.7 (Word 0 of Custom Packet 1, bit 7-mapped to 1016) CP1\_0.8 (Word 0 of Custom Packet 1, bit 8-mapped to 1001) CP1\_0.9 (Word 0 of Custom Packet 1, bit 9-mapped to 1002) ... CP1\_0.14 (Word 0 of Custom Packet 1, bit 14-mapped to 1007) CP1\_0.15 (Word 0 of Custom Packet 1, bit 15-mapped to 1008) Tags to access the Meter Run 1 Batch data would have the following addresses (each 32-bit value uses 2 words): CP1\_1 (Word 1 of Custom Packet 1-mapped to 5101) CP1\_3 (Word 3 of Custom Packet 1-mapped to 5102)

CP1\_29 (Word 29 of Custom Packet 1-mapped to 5115)

Tags to access the Analog Output data would have the following addresses (each 32-bit value uses 2 words): CP1\_31 (Word 31 of Custom Packet 1-mapped to 7001) CP1\_33 (Word 33 of Custom Packet 1-mapped to 7002) ...

```
CP1_53 (Word 53 of Custom Packet 1-mapped to 7012)
```
Tags to access the Meter Run 8 character ASCII String data would have the following addresses (each String value uses 4 words):

```
CP1_55 (Word 55 of Custom Packet 1-mapped to 4101)
...
```
CP1\_67 (Word 67 of Custom Packet 1-mapped to 4104)

Tags to access the Meter Station 8 character ASCII String data would have the following addresses (each String value uses 4 words):

CP1\_71 (Word 71 of Custom Packet 1-mapped to 4808)

... CP1\_91 (Word 91 of Custom Packet 1-mapped to 4813)

Tags to access the Flow Configuration 16 character ASCII String data would have the following addresses (each String value uses 4 words):

CP1\_95 (Word 95 of Custom Packet 1-mapped to 14001 characters 1-8) CP1\_99 (Word 99 of Custom Packet 1-mapped to 14001 characters 9-16) CP1\_103 (Word 103 of Custom Packet 1-mapped to 14002 characters 1-8)

CP1\_107 (Word 107 of Custom Packet 1-mapped to 14002 characters 9-16)

# <span id="page-42-0"></span>**Omni Raw Data Archive**

The Omni Flow Computer may be configured to map various ranges of memory to a single data structure, and then store that structure in an archive when triggered. Users may configure up to ten archives. There are two additional fixed format archives for Alarm and Audit data. Each archive is a circular buffer, where each new record replaces the oldest record.

#### **Record Configuration and Retrieval**

Users may configure the record structure of Raw Data Archives 1 to 10. Archives 11 and 12 are of fixed format and contain Alarm and Audit data respectively.

For a full discussion of Raw Data Archives, refer to Omni Technical Bulletin 96073.

Each record may contain up to sixteen groups of data points. Each group is defined by its starting index and the number of data points. The addresses used to define the archive records are listed below. The total size of the record must not exceed 250 bytes. The device uses the first 6 bytes for date and time stamp data, leaving 244 bytes for raw data. Each record has its own Boolean trigger. Data is stored when the trigger goes from low to high.

Before a group starting index, number of points in group or trigger for a raw data archive can be changed, archiving must halt. The **Allow Archive Configuration Flag** must be set in the device. Be aware that doing this likely causes the data archive in the device to be reinitialized, including all Raw Data Archives and the Text Archive.

13920 Archive Run-0=stop, 1= start 13921 Reconfigure Archives-0=no configuration changes allowed, 1=configuration changes allowed

This driver may be used to read a Raw Data Archive one record at a time. To read a record, first write the desired record index to the "Requested record" register. Once this value is set, users may read the record with an "RA" tag. Users should ensure that the specified record index does not exceed the maximum number of records allowed for that archive. If the "Last record updated" value is zero, there have been no records saved in the archive since it was last initialized.

#### **Raw Data Archive 1 (address 701)**

 Group 1-Starting Index Group 1-Number of Points to Group 16-Starting Index Group 16-Number of points

Trigger Boolean

 Maximum number of records Last record updated Requested record

#### **Raw Data Archive 2 (address 702)**

 Group 1-Starting Index Group 1-Number of Points to Group 16-Starting Index Group 16-Number of points

Trigger Boolean

 Maximum number of records Last record updated Requested record

#### **Raw Data Archive 3 (address 703)**

 Group 1-Starting Index Group 1-Number of Points to Group 16-Starting Index Group 16-Number of points

Trigger Boolean

 Maximum number of records Last record updated Requested record

#### **Raw Data Archive 4 (address 704)**

 Group 1-Starting Index Group 1-Number of Points to Group 16-Starting Index Group 16-Number of points

Trigger Boolean

 Maximum number of records Last record updated Requested record

#### **Raw Data Archive 5 (address 705)**

 Group 1-Starting Index Group 1-Number of Points

 to Group 16-Starting Index Group 16-Number of points Trigger Boolean Maximum number of records Last record updated Requested record **Raw Data Archive 6 (address 706)** Group 1-Starting Index Group 1-Number of Points Group 16-Starting Index Group 16-Number of points Trigger Boolean Maximum number of records Last record updated Requested record **Raw Data Archive 7 (address 707)** Group 1-Starting Index Group 1-Number of Points Group 16-Starting Index Group 16-Number of points Trigger Boolean Maximum number of records

 Last record updated Requested record

# **Raw Data Archive 8 (address 708)**

 Group 1-Starting Index Group 1-Number of Points to Group 16-Starting Index Group 16-Number of points

Trigger Boolean

 Maximum number of records Last record updated Requested record

# **Raw Data Archive 9 (address 709)**

 Group 1-Starting Index Group 1-Number of Points to Group 16-Starting Index

to

to

13851 Group 16-Number of points

13908 Trigger Boolean

3725 Maximum number of records 3726 Last record updated 3727 Requested record

#### **Raw Data Archive 10 (address 710)**

 Group 1-Starting Index Group 1-Number of Points to Group 16-Starting Index Group 16-Number of points

13909 Trigger Boolean

3728 Maximum number of records 3729 Last record updated 3730 Requested record

# **Raw Data Archive 11 Alarm (address 711)**

Not configurable

3731 Maximum number of records 3732 Last record updated 3733 Requested record

**Raw Data Archive 12 Archive (address 712)** Not configurable

3734 Maximum number of records 3735 Last record updated 3736 Requested record

**Note:** Data is returned from the device as 16-bit registers. Digital I/O must be mapped in blocks of 16 bits.

#### **Raw Data Archive Address Syntax**

Tags can be created to access data at a given offset within a Raw Data Archive record. The address syntax is as follows. The default data types are shown in **bold**.

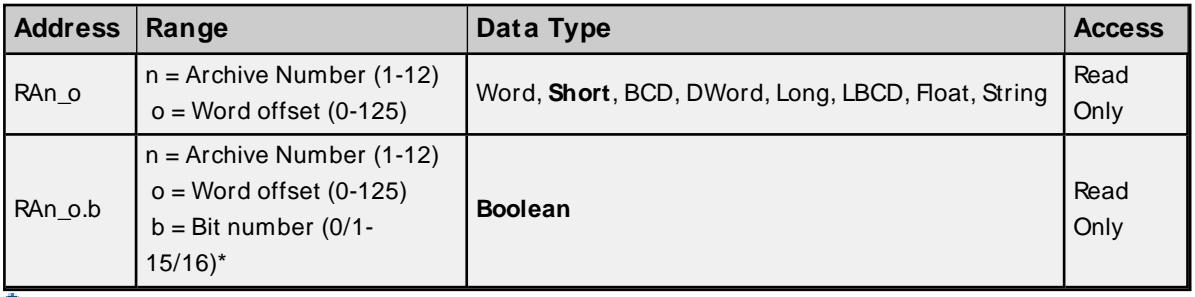

For more information, refer to Zero-Based Bit Addressing in **[Settings](#page-19-0)**.

**Notes:**

- 1. Only 8 character ASCII string data is supported.
- 2. If a 16 character ASCII string data address is contained in group configuration, then data can be read as two 8 character ASCII string data items.

#### **Timestamp Format**

The first 6 bytes of each record contains the time and date that the record was placed in the archive.

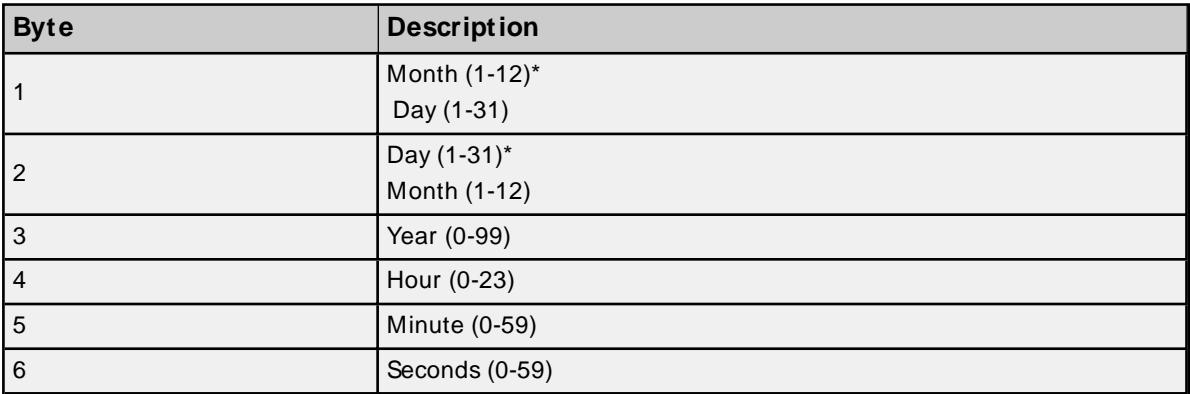

\* Date format is set with register  $3842$  (0=dd/mm/yy, 1= mm/dd/yy).

### **Alarm/Event Log Record Structure (Address 711)**

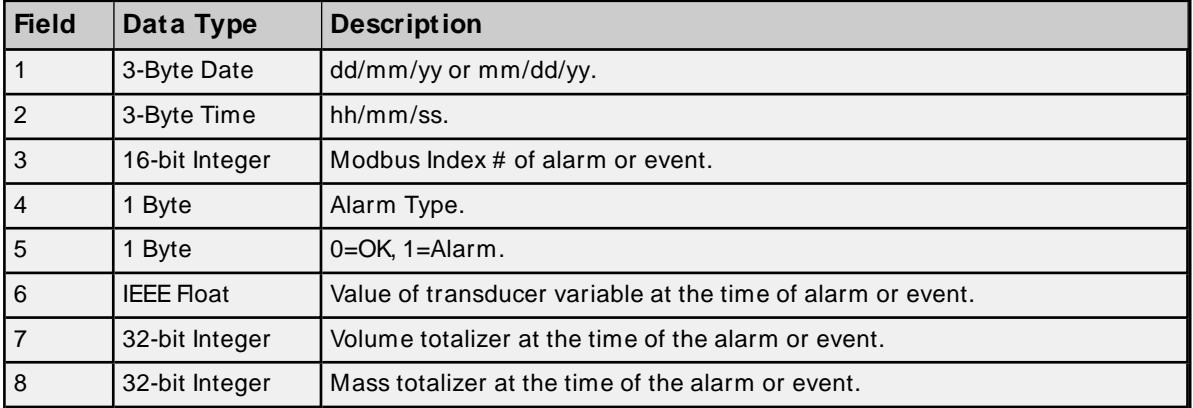

#### **Alarm Types**

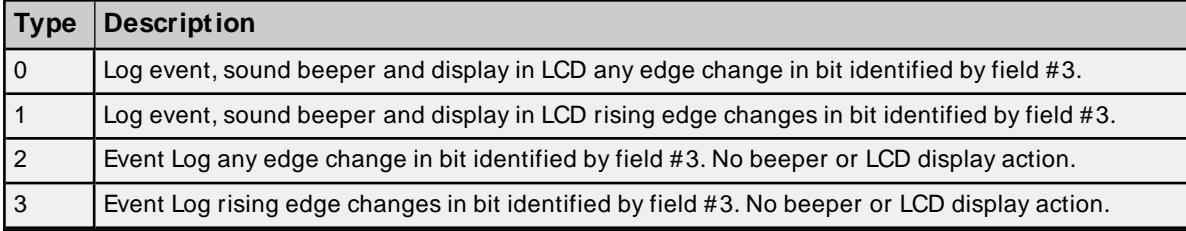

# **Audit Event Log Record Structure (Address 712)**

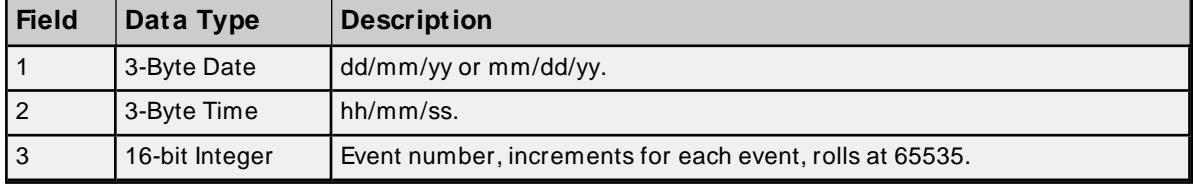

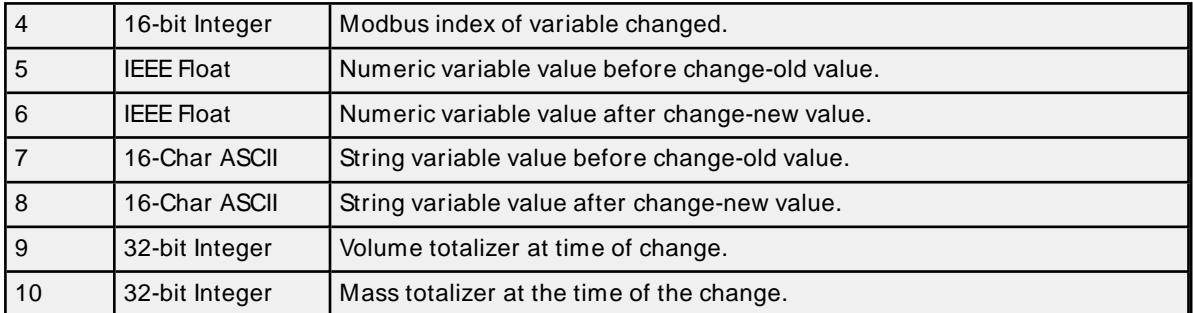

**Note:** Fields 5 and 6 are set to 0.0 when the variable type changed is a string. Fields 7 and 8 contain null characters when the variable type change is not a string. When fields 7 and 8 contain 8 character strings, the remaining 8 characters are padded with nulls.

# <span id="page-47-0"></span>**Omni Text Reports**

The Omni Flow computer can generate several different types of text reports. Each of these reports can be read by this driver and sent to the OPC Client as a string value.

# **Text Report Types**

There are a number of report types that can be retrieved from the Omni Flow Computer. They may be read using a "TR" tag. The report types are as follows.

#### **Custom Report Templates**

 Report Template-Snapshot / Interval Report Template-Batch Report Template-Daily Report Template-Prove

#### **Previous Batch Reports**

9101 Batch Report-Last 9102 Batch Report-Second from Last ...

9108 Batch Report-Eighth from last

#### **Previous Prove Reports**

9201 Prove Report-Last 9202 Prove Report-Second from last

9208 Prove Report-Eighth from last

#### **Previous Daily Reports**

...

...

9301 Previous Day's Report-Last 9302 Previous Day's Report-Second from last

9308 Previous Day's Report-Eighth from last

#### **Last Snapshot Report**

9401 Last Local Snapshot / Interval Report

#### **Miscellaneous Report Buffer**

9402 Miscellaneous Report Buffer

#### **Preview Monthly Reports**

9501 Previous Month's Report - Last 9502 Previous Month's Report - Second from last ...

9508 Previous Month's Report - Eighth from last

#### **Text Report Address Syntax**

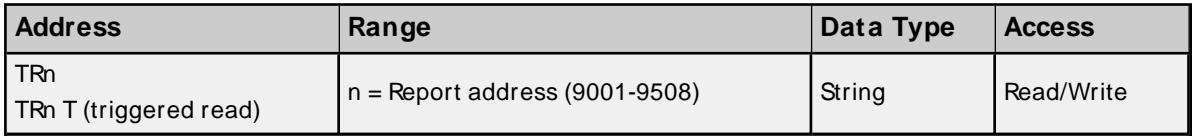

### **Example**

To read or write to the Snapshot Report Template (address 9001), create a tag with address "TR9001".

**Note:** Because it can take several seconds to read a Text Report, the "TR" tags should be kept inactive in the OPC client. Alternatively, triggered reads can be used instead. No other tags on the channel can be read or written to while the driver is reading or writing a Text Report.

# **Triggered Text Report Reads**

As noted above, it is recommended that the Text Report tag be kept inactive, even though it is not always possible. A triggered read capability has been added as an alternative, allowing the Text Report tag to remain active. It also controls when the actual device reads occur with an auxiliary trigger tag.

A triggered read may not begin immediately, depending on when in the Text Report tag's update cycle the trigger is set. After the read attempt has been completed, the driver clears the trigger state. The Text Report tag shows the value and data quality that resulted from the last triggered read attempt.

# **Text Report Read Trigger Address Syntax**

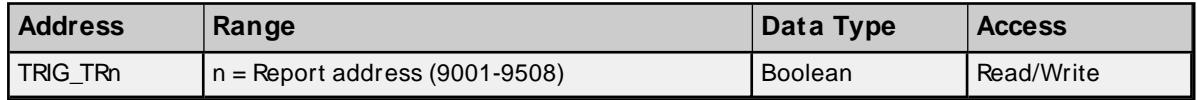

# **Example**

To read the Last Batch Report (address 9101) on trigger, create two tags. The first is a Text Report tag with address "TR9101 T", and the second is a Text Report Read Trigger tag with address "TRIG\_TR9101".

**Note:** The Text Report tag address looks like a normal Text Report address followed by a space and the letter "T" for "triggered read". This "T" must be present in the address for triggered reads to work.

To trigger a read, set the trigger tag value to true (non-zero). After the read attempt has been completed, the driver sets the trigger value to false (0). If the read was successful, the Text Report tag's data quality is Good. If the read failed, the Text Report tag's data quality is Bad, and the value is the last value successfully read.

# **Saving Text Report Data To Disk**

The driver has the ability to save Text Report data to disk. This feature is enabled by using Text Report Path tags. These tags are used to write file path strings to the driver's memory. Each report type has its own path buffer. After a successful Text Report read, the driver checks the associated path buffer. If a valid path is stored there, the driver saves the report data as ASCII text in that file. The file is created if needed. The file is overwritten on subsequent Text Report reads.

**49**

The path buffers are initialized to empty strings on server start up. The driver does not write Text Report data to file until a valid path is saved in the associated path buffer. Path data is not persistent. The path strings must be rewritten each time the server is restarted. The path values can be changed at any time, allowing users to save data to different files on each read if desired.

Path strings may be up to 255 characters long.

#### **Text Report Path Address Syntax**

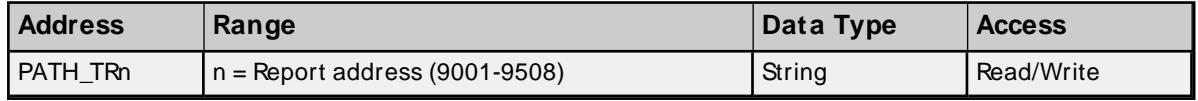

#### **Example**

To read the Last Batch Report (address 9101) and save the result to disk, create two tags. The first is a Text Report tag with address "TR9101", and the second is a path tag with address "PATH\_TR9101".

To save the report data in a file called "LastBatch.txt" (which is to be created in the folder "C:\OmniData\BatchReports") set up the client so that the first thing that it does is write "C:\OmniData\BatchReports\LastBatch.txt" to the path tag. Once this is done, read the Text Report tag. If the path is not set before the first read of the Text Report, the driver is not able to save the data to disk.

<span id="page-49-0"></span>**Note:** To disable this feature, write an empty string to the path tag.

# **Omni Text Archive**

The Omni Flow Computer can also store reports in an archive. This driver can read a range of reports from the archive and send them to the OPC client as a string value.

# **Reading the Text Archive**

Before the text archive can be read, two settings must be made in the device: the archive start date, and the number of days to retrieve. These 32-bit integer values are at addresses 15128 and 15127 respectively. The date format may be specified using the value at address  $3842$  (0 = dd/mm/yy, 1 = mm/dd/yy). Shortly after the number of days is set, the device begins preparing the data. When the data is ready to be read, the number of days value becomes negative. The Text Archive can be read at any time after the number of days is set. The driver waits for the value to become negative.

#### **Text Archive Address Syntax**

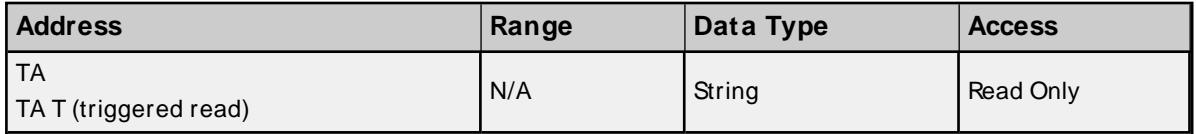

**Note**: Because it can take several minutes to read a Text Archive, the "TA" tag should be kept inactive in the OPC client. Alternatively, triggered reads can be used instead. This tag should only be read using asynchronous reads, since the maximum synchronous read timeout cannot be increased high enough in the server to read a typical text archive request. No other tags on the channel can be read or written to while the Text Archive is being read.

If a Text Archive read fails midway, users should reset the device's read buffer by writing 999 to the number of days register (15127), and then repeat the normal Text Archive read procedure. Otherwise, the driver may not get the first part of the requested archive range.

### **Triggered Text Archive Reads**

It is recommended that the Text Archive tag be kept inactive even though it is not always possible. A triggered read capability has been added as an alternative, thus allowing the Text Archive tag to remain active. It also controls when the actual device reads occur with an auxiliary trigger tag. The trigger value is stored in the driver's memory and may be read and set using a tag with the address syntax described below.

A triggered read may not begin immediately depending on when in the Text Archive tag's update cycle the trigger is set. After the read attempt has been completed, the driver clears the trigger state. The Text Archive tag shows the value and data quality that resulted from the last triggered read attempt.

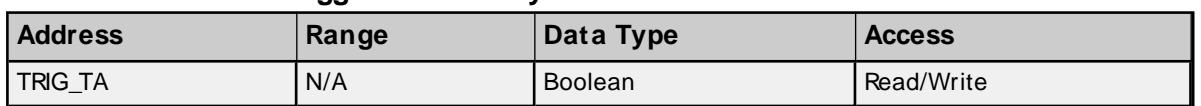

#### **Text Archive Read Trigger Address Syntax**

#### **Example**

To read the Text Archive on trigger, create two tags. The first is a Text Archive tag with address "TA T", and the second is a Text Archive Read Trigger tag with address "TRIG\_TA". Users must create start date and number of days tags.

**Note**: The Text Archive tag address looks like a normal Text Archive address followed by a space and the letter "T" for "triggered read". This "T" must be present in the address for triggered reads to work.

To trigger a read, set the trigger tag value to true (non-zero). After the read attempt has been completed, the driver sets the trigger value to false (0). If the read was successful, the Text Archive tag's data quality is Good. If the read failed, the Text Archive tag's data quality is Bad and the value is the last value successfully read.

#### **Saving Text Archive Data to Disk**

The driver has the ability to save Text Archive data to disk. This feature is enabled using a Text Archive Path tag. This tag is used to write a file path string to the driver's memory. After a successful Text Archive read, the driver checks the associated path buffer. If a valid path is stored there, the driver saves the Text Archive data as ASCII text in that file. The file is created if needed. The file is overwritten on subsequent Text Archive reads.

The path buffer is initialized to an empty string on server start up. The driver does not write Text Archive data to file until a valid path is saved in the associated path buffer. Path data is not persistent. Users must to rewrite the path string each time the server is restarted. The path value can be changed at any time, allowing the data to be saved to different files on each read (if desired).

The path string may be up to 255 characters long. The directory cannot be the root drive (C:\\TextArchive.txt), within the Windows directory, or within the Program Files directory other than the server installation location. The file extension must be either .txt or .log.

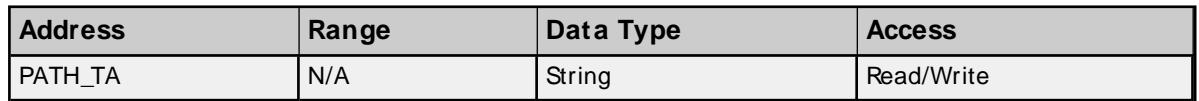

#### **Text Archive Path Address Syntax**

#### **Example**

**51**

To read the Text Archive and save the result to disk, create two tags. The first is a Text Archive tag with address "TA", and the second is a path tag with address "PATH\_TA". Users must create start date and number of days tags as described above.

To save the Text Archive data in a file called "TextArchive.txt" (which is to be created in the folder "C:\OmniData\ArchiveData") set up the client so that the first thing that it does is write "C:\OmniData\ArchiveData\TextArchive.txt" to the path tag. Once this is done, read the Text Archive tag. If the path is not set before the first read of the Text Archive, the driver is not able to save the data to disk.

<span id="page-51-0"></span>**Note**: To disable this feature, write a empty string to the path tag.

# **Function Codes Description**

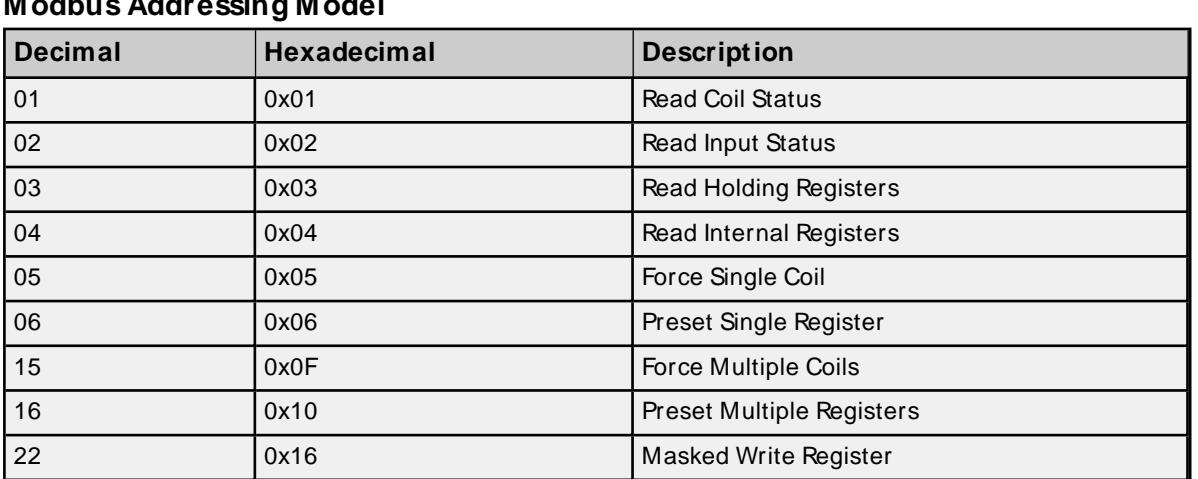

# **Modbus Addressing Model**

### **Daniels S500 Flow Computer Addressing Model**

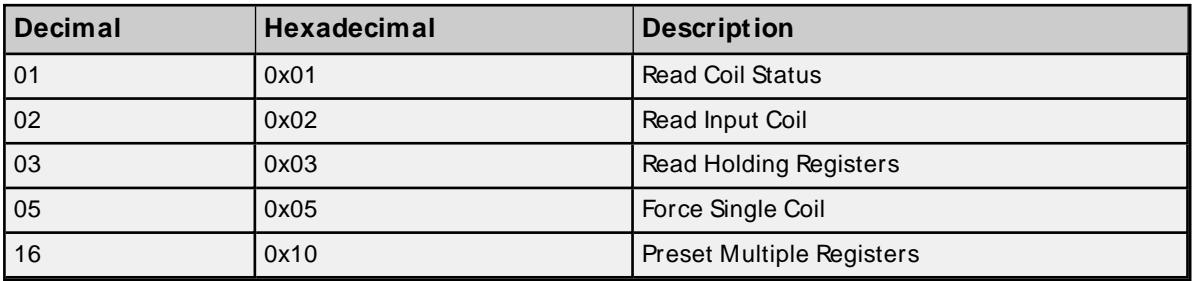

# <span id="page-51-1"></span>**Channel Properties — Configuration API**

The following properties define a channel using the Configuration API service.

#### **General Properties**

common. ALLTYPES\_NAME \* Required parameter

**Note:** Changing this property causes the API endpoint URL to change.

common.ALLTYPES\_DESCRIPTION

servermain.MULTIPLE\_TYPES\_DEVICE\_DRIVER \* Required parameter

```
servermain.CHANNEL DIAGNOSTICS CAPTURE
```
#### **Ethernet Communication Properties**

servermain.CHANNEL\_ETHERNET\_COMMUNICATIONS\_NETWORK\_ADAPTER\_STRING

#### **Advanced Properties**

servermain.CHANNEL\_NON\_NORMALIZED\_FLOATING\_POINT\_HANDLING

#### **Write Optimizations**

servermain.CHANNEL\_WRITE\_OPTIMIZATIONS\_METHOD

servermain.CHANNEL\_WRITE\_OPTIMIZATIONS\_DUTY\_CYCLE

<span id="page-52-0"></span>**See Also:** The server help system Configuration API Service section.

# **Device Properties — Configuration API**

The following properties define a device using the Configuration API service.

#### **General Properties**

common.ALLTYPES\_NAME \* Required parameter common.ALLTYPES\_DESCRIPTION servermain.DEVICE\_CHANNEL\_ASSIGNMENT servermain.MULTIPLE\_TYPES\_DEVICE\_DRIVER \* Required parameter servermain. DEVICE MODEL \* Not required, but verify the default is acceptable servermain.DEVICE\_ID\_STRING \* Required parameter servermain.DEVICE\_DATA\_COLLECTION servermain.DEVICE\_SIMULATED **Scan Mode**

servermain.DEVICE SCAN MODE servermain.DEVICE\_SCAN\_MODE\_RATE\_MS servermain.DEVICE\_SCAN\_MODE\_RATE\_MS servermain.DEVICE\_SCAN\_MODE\_PROVIDE\_INITIAL\_UPDATES\_FROM\_CACHE

#### **Auto Demotion**

servermain.DEVICE\_AUTO\_DEMOTION\_ENABLE\_ON\_COMMUNICATIONS\_FAILURES servermain.DEVICE\_AUTO\_DEMOTION\_DEMOTE\_AFTER\_SUCCESSIVE\_TIMEOUTS

servermain.DEVICE\_AUTO\_DEMOTION\_PERIOD\_MS

servermain.DEVICE\_AUTO\_DEMOTION\_DISCARD\_WRITES

#### **Tag Generation**

servermain.DEVICE\_TAG\_GENERATION\_ON\_STARTUP

servermain.DEVICE\_TAG\_GENERATION\_DUPLICATE\_HANDLING

servermain.DEVICE\_TAG\_GENERATION\_GROUP

servermain.DEVICE\_TAG\_GENERATION\_ALLOW\_SUB\_GROUPS

**Tip:** To Invoke Automatic Tag Generation, send a PUT with an empty body to the TagGeneration service endpoint on the device.

**See Also:** For more information, see Services help.

### **Timing**

servermain.DEVICE CONNECTION TIMEOUT SECONDS

servermain.DEVICE\_REQUEST\_TIMEOUT\_MILLISECONDS

servermain.DEVICE\_RETRY\_ATTEMPTS

servermain.DEVICE\_INTER\_REQUEST\_DELAY\_MILLISECONDS

**See Also:** The server help system Configuration API Service section.

# <span id="page-54-0"></span>Event Log Messages

The following information concerns messages posted to the Event Log pane in the main user interface. Consult the server help on filtering and sorting the Event Log detail view. Server help contains many common messages, so should also be searched. Generally, the type of message (informational, warning) and troubleshooting information is provided whenever possible.

# <span id="page-54-1"></span>**Bad address in block range. | Address range = <start> to <end>.**

#### **Error Type:**

Error

### **Possible Cause:**

- 1. An attempt was made to reference a nonexistent location in the specified device.
- 2. An attempt was made to read more registers than allowed by the protocol.

#### **Possible Solution:**

- 1. Verify the tags assigned to addresses in the specified range on the device and eliminate ones that reference invalid locations.
- 2. Decrease the register block size value to 125.

#### **See Also:**

- 1. Error Handling
- 2. Block Sizes

# <span id="page-54-2"></span>**Bad array. | Array range = <start> to <end>.**

#### **Error Type:**

Error

#### **Possible Cause:**

An array of addresses was defined that spans past the end of the address space.

#### **Possible Solution:**

- 1. Verify the size of the device's memory space and redefine the array length accordingly.
- 2. Verify the tags assigned to addresses in the specified range on the device and eliminate ones that reference invalid locations.
- 3. Reduce the array size value to 125.

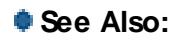

- 1. Error Handling
- 2. Block Sizes

# <span id="page-55-0"></span>**Block address responded with exception code. | Address range = <start> to <end>, Exception code = <code>.**

### **Error Type:**

Warning

### **Possible Cause:**

See Modbus Exception Codes for a description of the exception code.

#### **Possible Solution:**

<span id="page-55-1"></span>See Modbus Exception Codes.

# **Unable to write to address, device responded with exception code. | Address = '<address>', Exception code = <code>.**

#### **Error Type:** Warning

**Possible Cause:** See Modbus Exception Codes for a description of the exception code.

# **Possible Solution:**

<span id="page-55-2"></span>See Modbus Exception Codes.

# **Unable to read from address, device responded with exception code. | Address = '<address>', Exception code = <code>.**

**Error Type:**

Warning

#### **Possible Cause:**

See Modbus Exception Codes for a description of the exception code.

#### **Possible Solution:**

<span id="page-55-3"></span>See Modbus Exception Codes.

# **Tag import failed due to low memory resources.**

# **Error Type:**

Warning

#### **Possible Cause:**

The driver can not allocate memory required to process variable import file.

# **Possible Solution:**

<span id="page-56-0"></span>Shut down all unnecessary applications and retry.

# **File exception encountered during tag import.**

#### **Error Type:**

Warning

#### **Possible Cause:**

The variable import file could not be read.

#### **Possible Solution:**

<span id="page-56-1"></span>Regenerate the variable import file.

# **Error parsing record in import file. | Record number = <number>, Field =**

#### **<name>.**

#### **Error Type:**

Warning

#### **Possible Cause:**

The specified field in the variable import file could not be parsed because it is invalid or longer than expected.

#### **Possible Solution:**

<span id="page-56-2"></span>Edit the variable import file to change the offending field.

# **Description truncated for record in import file. | Record number = <num-**

#### **ber>.**

### **Error Type:**

Warning

#### **Possible Cause:**

The tag description given in specified record is too long.

#### **Possible Solution:**

The driver truncates descriptions as needed. To prevent this error, edit the variable import file to shorten the description.

# <span id="page-56-3"></span>**Imported tag name is invalid and has been changed. | Tag name = '<tag>', Changed tag name = '<tag>'.**

# **Error Type:** Warning

#### **Possible Cause:**

The tag name encountered in the variable import file contained invalid characters.

#### **Possible Solution:**

The driver constructs valid names based on the variable import file. To prevent this error and maintain name consistency, change the name of the exported variable.

# <span id="page-57-0"></span>**A tag could not be imported because the data type is not supported. | Tag name = '<tag>', Unsupported data type = '<type>'.**

#### **Error Type:**

Warning

#### **Possible Cause:**

The driver does not support the data type specified in the variable import file.

#### **Possible Solution:**

Change the data type specified in the variable import file to one that is supported. If the variable is for a structure, manually edit the file to define each tag required for the structure or configure the required tags manually in the server.

#### **See Also:**

<span id="page-57-1"></span>Exporting Variables from Concept

# **Could not read Omni text buffer due to memory allocation problem.**

#### **Error Type:**

Warning

#### **Possible Cause:**

The driver can not allocate memory required for an Omni Text Record or Text Archive read operation.

#### **Possible Solution:**

<span id="page-57-2"></span>Shut down all unnecessary applications and retry.

#### **No Omni text archive data available in specified date range.**

#### **Error Type:**

Warning

#### **Possible Cause:**

No data is in the text archive for the date range specified by the Start Date register (15128) and the Number of Days register (15127).

#### **Possible Solution:**

<span id="page-57-3"></span>This is not necessarily an error. Verify there is no data available for specified range.

# **Write to Omni text report truncated. | Report number = <number>.**

#### **Error Type:**

Warning

#### **Possible Cause:**

An attempt was made to write more than 8192 bytes to a text report. This is a limit imposed by the protocol.

#### **Possible Solution:**

Do not write strings greater than the 8192 byte limit. If the string is longer, only the first 8192 characters are written to the device.

# <span id="page-58-0"></span>**Could not read Omni text report due to packet number limit. | Report number = <number>.**

#### **Error Type:**

Warning

#### **Possible Cause:**

Text reports are expected to be 8192 bytes or less. This is a limit imposed by the protocol. The driver read 8192 bytes before encountering the expected end of file character.

# **Possible Solution:**

<span id="page-58-1"></span>Verify that the report template used by the device generates reports of 8192 bytes or less.

# **Write failed. Maximum path length exceeded. | Tag address = '<address>', Maximum length = <number>.**

# **Error Type:**

Warning

# **Possible Cause:**

Path length is limited to the indicated number of characters.

#### **Possible Solution:**

<span id="page-58-2"></span>Use a shorter path.

# **Error writing Omni text data to file. | Tag address = '<address>', Reason = '<reason>'.**

**Error Type:** Warning

#### **Possible Cause:**

The driver could not write the Omni text data to disk for the indicated reason.

#### **Possible Solution:**

<span id="page-58-3"></span>Consult the operating system documentation for appropriate corrective measures for the reason indicated.

# **Omni text output file could not be opened. | Tag address = '<address>', Reason = '<reason>'.**

**Error Type:** Warning

#### **Possible Cause:**

The file specified in an Omni Text Path tag could not be created or opened.

#### **Possible Solution:**

Consult the operating system documentation about the reason indicated for appropriate corrective measures. The most likely cause is an invalid path.

#### **See Also:**

- 1. Omni Text Reports
- 2. Omni Text Archive

# <span id="page-59-0"></span>**Unable to write to address. Unexpected characters in response. | Tag address = '<address>'.**

#### **Error Type:**

<span id="page-59-1"></span>Warning

# **Unable to read from address. Unexpected characters in response. | Tag address = '<address>'.**

**Error Type:** Warning

# <span id="page-59-2"></span>**Unable to read block address. Unexpected characters in response. |**

**Address range = <start> to <end>.**

**Error Type:**

<span id="page-59-3"></span>Warning

# **Omni text output file could not be changed. | Tag address = '<address>', Reason = The path specified is not allowed.**

# **Error Type:**

Warning

#### **Possible Cause:**

The directory specified in an Omni Text Path tag is not allowed.

#### **Possible Solution:**

Consult the driver help content and supply a path to a secure location.

#### **See Also:**

- 1. Omni Text Reports
- 2. Omni Text Archive

# <span id="page-59-4"></span>**Omni text output file could not be changed. | Tag address = '<address>', Reason = The file extension specified must be '.txt' or '.log'.**

#### **Error Type:**

Warning

#### **Possible Cause:**

The extension specified in an Omni Text Path tag is not allowed and must be .txt or .log.

#### **Possible Solution:**

Specify a valid extension.

### **See Also:**

- 1. Omni Text Reports
- 2. Omni Text Archive

# <span id="page-60-0"></span>**Importing tag database from file. | File name = '<name>'.**

### **Error Type:**

<span id="page-60-1"></span>Informational

# **Error Mask Definitions**

<span id="page-60-8"></span><span id="page-60-7"></span><span id="page-60-6"></span><span id="page-60-5"></span><span id="page-60-4"></span><span id="page-60-3"></span><span id="page-60-2"></span>**B** = Hardware break detected **F** = Framing error **E**= I/O error **O** = Character buffer overrun **R** = RXbuffer overrun **P** = Received byte parity error **T** = TXbuffer full

**61**

# <span id="page-61-0"></span>**Modbus Exception Codes**

The following data is from Modbus Application Protocol Specifications documentation.

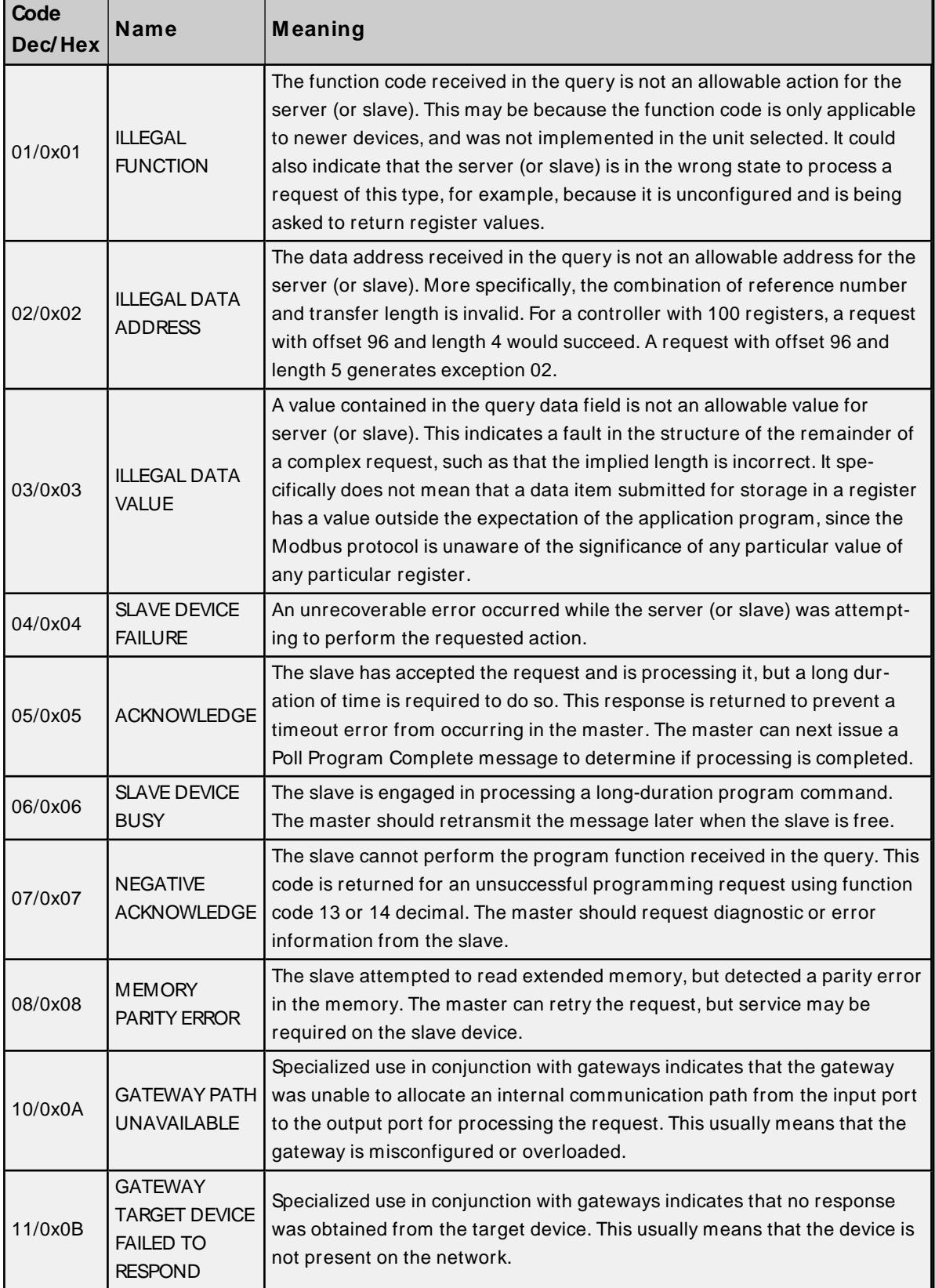

**Note:** For this driver, the terms Slave and Unsolicited are used interchangeably.

# <span id="page-62-0"></span>Index

# **A**

A tag could not be imported because the data type is not supported. | Tag name = '<tag>', Unsupported data type = '<type>'. [58](#page-57-0) Address Descriptions [30](#page-29-0)

Allow Sub Groups [20](#page-19-1)

Attempts Before Timeout [17](#page-16-1)

Auto-Demotion [17](#page-16-0)

Automatic Tag Database Generation [26](#page-25-0)

# **B**

Bad address in block range. | Address range = <start> to <end>. [55](#page-54-1) Bad array.  $|$  Array range = <start> to <end>. [55](#page-54-2) Baud Rate [6](#page-5-3) BCD [29](#page-28-1) Block address responded with exception code.  $|$  Address range = <start> to <end>, Exception code = kcode>. [56](#page-55-0)</code> Block Read Strings [23](#page-22-2) Block Sizes [23](#page-22-0) Boolean [29](#page-28-2)

# **C**

Channel Assignment [14](#page-13-1) Coils [30](#page-29-0) Communication Protocol [6](#page-5-4) Communications Timeouts [16-17](#page-15-0) Connect Attempts [17](#page-16-2) Connect Timeout [16](#page-15-1) Could not read Omni text buffer due to memory allocation problem. [58](#page-57-1) Could not read Omni text report due to packet number limit. | Report number = <number>. [59](#page-58-0) Create [20](#page-19-2)

# **D**

**64**

Daniels S500 Flow Computer Addressing [35](#page-34-0) Data Bits [6](#page-5-5) Data Collection [14](#page-13-2) Data Encoding [21](#page-20-0) Data Types Description [29](#page-28-0) Deactivate Tags on Illegal Address [25](#page-24-2) Delete [19](#page-18-0) Demote on Failure [18](#page-17-1) Demotion Period [18](#page-17-2) Description truncated for record in import file. | Record number = <number>. [57](#page-56-2) Device Properties — Tag Generation [18](#page-17-0) Discard Requests when Demoted [18](#page-17-3) Do Not Scan, Demand Poll Only [15](#page-14-2) Double [29](#page-28-3) Driver [14](#page-13-3) DWord [29](#page-28-4) Dynamic Fluid Meter Addressing [35](#page-34-1)

# **E**

Elliott Flow Computer Addressing [34](#page-33-0) Error Handling [25](#page-24-0) Error Mask Definitions [61](#page-60-1) Error parsing record in import file. | Record number = <number>, Field = <name>. [57](#page-56-1) Error writing Omni text data to file. | Tag address = '<address>', Reason = '<reason>'. [59](#page-58-2) Ethernet Encapsulation [15](#page-14-1) Event Log Messages [55](#page-54-0)

# **F**

File exception encountered during tag import. [57](#page-56-0) First DWord Low [21](#page-20-1) First Word Low [21](#page-20-2) Float [29](#page-28-5) Framing [24](#page-23-0), [61](#page-60-2) Function Codes Description [52](#page-51-0)

# **G**

General [13](#page-12-0) Generate [19](#page-18-1)

# **H**

Hardware break [61](#page-60-3) Holding Register Bit Mask [20](#page-19-3) Holding Registers [23](#page-22-3)

# **I**

I/O error [61](#page-60-4) ID [14](#page-13-4) Identification [13](#page-12-0) Imported tag name is invalid and has been changed. | Tag name = '<tag>', Changed tag name = '<tag>'. [57](#page-56-3) Importing tag database from file. | File name = '<name>'. [61](#page-60-0) Include Descriptions [24](#page-23-1) Initial Updates from Cache [15](#page-14-3) Input Coils [23](#page-22-4) Inter-Request Delay [17](#page-16-3) Internal Registers [23](#page-22-5) IPAddress [16](#page-15-2)

# **L**

LBCD [29](#page-28-6) Leading [24](#page-23-2) Long [29](#page-28-7)

# **M**

Magnetek GPD 515 Drive Addressing [33](#page-32-0) Modbus Addressing [30](#page-29-1) Modbus Byte Order [21](#page-20-3) Modbus Exception Codes [62](#page-61-0)

Modbus Function 05 [21](#page-20-4) Modbus Function 06 [21](#page-20-5) Model [14](#page-13-5) Modicon Bit Order [21](#page-20-6)

# **N**

Name [13](#page-12-1) No Omni text archive data available in specified date range. [58](#page-57-2)

# **O**

- Omni Custom Packets [41](#page-40-0)
- Omni Flow Computer Addressing [37](#page-36-0)
- Omni Raw Data Archive [43](#page-42-0)
- Omni Text Archive [50](#page-49-0)
- Omni text output file could not be changed. | Tag address = '<address>', Reason = The file extension specified must be '.txt' or '.log'. [60](#page-59-4)
- Omni text output file could not be changed. | Tag address = '<address>', Reason = The path specified is not allowed. [60](#page-59-3)
- Omni text output file could not be opened. | Tag address = '<address>', Reason = '<reason>'. [59](#page-58-3)

Omni Text Reports [48](#page-47-0)

- On Device Startup [19](#page-18-2)
- On Duplicate Tag [19](#page-18-3)
- On Property Change [19](#page-18-4)
- Operating Mode [14](#page-13-0)
- Output Coils [23](#page-22-6)
- Overrun [61](#page-60-5)
- Overview [6](#page-5-1)
- Overwrite [19](#page-18-5)

# **P**

Parent Group [19](#page-18-6) Parity [6](#page-5-6), [61](#page-60-6) Port [16](#page-15-3) Protocol [16](#page-15-4)

# **R**

Redundancy [25](#page-24-1) Registers [30](#page-29-0) Reject Repeated Messages [25](#page-24-3) Request Timeout [17](#page-16-4) Respect Tag-Specified Scan Rate [15](#page-14-4) RXbuffer overrun [61](#page-60-7)

# **S**

Scan Mode [15](#page-14-5) Settings [20](#page-19-0) Setup [6](#page-5-2) Short [29](#page-28-8) Simulated [15](#page-14-6) Statistics Items [26](#page-25-1) Stop Bits [6](#page-5-7) String [29](#page-28-9) Supported Devices [6](#page-5-8)

# **T**

Tag Generation [18](#page-17-0) Tag import failed due to low memory resources. [56](#page-55-3) Timeouts to Demote [18](#page-17-4) Trailing [24](#page-23-3) Treat Longs as Decimals [22](#page-21-0) TXbuffer full [61](#page-60-8)

# **U**

Unable to read block address. Unexpected characters in response. | Address range = <start> to <end>. [60](#page-59-2) Unable to read from address, device responded with exception code. | Address = '<address>', Exception  $code = `code>`. 56$  $code = `code>`. 56$ Unable to read from address. Unexpected characters in response. | Tag address = '<address>'. [60](#page-59-1)

Unable to write to address, device responded with exception code. | Address = '<address>', Exception  $code = `code>`. 56$  $code = `code>`. 56$ 

Unable to write to address. Unexpected characters in response. | Tag address = '<address>'. [60](#page-59-0)

# **V**

Variable Import File [24](#page-23-4) Variable Import Settings [23](#page-22-1)

# **W**

Word [29](#page-28-10)

Write failed. Maximum path length exceeded. | Tag address = '<address>', Maximum length = <number>. [59](#page-58-1)

Write to Omni text report truncated. | Report number = <number>. [58](#page-57-3)

# **Z**

Zero-Based Addressing [20](#page-19-4) Zero-Based Bit Addressing [20](#page-19-5)